# KAOSSILATOR PRO +

# **Uživatelský manuál**

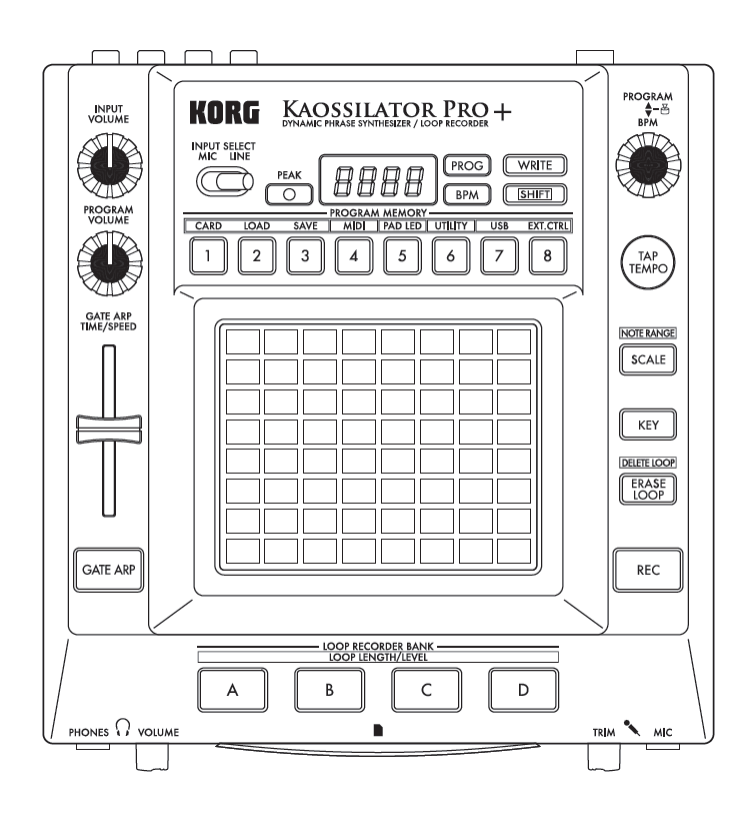

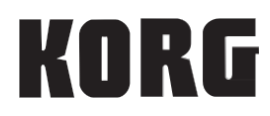

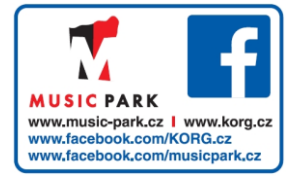

# **Upozornění**

#### **Umístění**

Použijete-li přístroj v následujících místech, může dojít k poškození.

- Na přímém slunečním světle
- V místech s extrémní teplotou nebo vlhkostí
- Na příliš špinavých a prašných místech
- Kde dochází k silným otřesům
- V blízkosti magnetického pole

#### **Napájení**

Zapojte k tomu určený AC adaptér do zásuvky se správným napětím. Nezapojujte jej do zásuvky s jiným napětím než to, pro které je určen.

#### **Interference s jinými elektrickými zařízeními**

Rádio a televize, umístěné poblíž, mohou mít rušený příjem signálu. Proto přesuňte nástroj do příslušné vzdálenosti od rádia a televize.

#### **Obsluha**

Abyste předešli poškození, obsluhujte přepínače a další prvky na panelu decentně.

#### **Péče**

Potřebujete-li přístroj vyčistit, použijte pouze suchý hadřík. Nepoužívejte tekuté čističe, jako je benzín či rozpouštědlo, nebo hořlavé čisticí prostředky.

#### **Uchování manuálu**

Po přečtení manuálu jej uchovejte pro případné další použití.

## **Zařízení musí stát výhradně samostatně**

Nikdy na něj nestavějte žádnou nádobu s tekutinou. Tekutina by se mohla dostat dovnitř, což může způsobit poškození, požár nebo elektrický šok.

Dbejte na to, aby dovnitř nezapadly žádné kovové předměty. Pokud cokoliv zapadne dovnitř, odpojte adaptér ze zásuvky. Potom kontaktujte dealera Korg nebo obchodníka, kde jste nástroj zakoupili.

\* Veškeré produkty a jména společností jsou reqistrovanými obchodními známkami příslušných majitelů.

# KAOSSILATOR PRO +

# **Obsah**

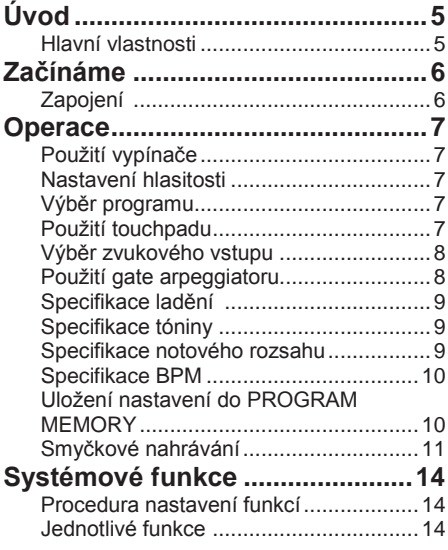

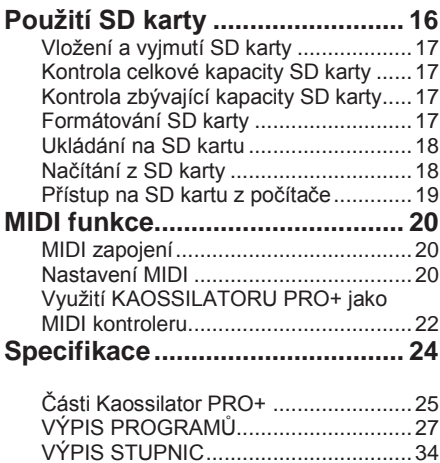

# **Úvod**

Děkujeme za zakoupení Korg KAOSSILATOR PRO+, dynamického frázového syntezátoru / smyčkového rekordéru. Pokud si chcete užít KAOSSILATOR PRO+ plně a ve všech směrech, přečtěte si pečlivě manuál a používejte KAOSSILATOR PRO+ jen podle pokynů.

# **Hlavní vlastnosti**

## **250 interních programů (zvuků)**

K programům KAOSSILATOR PRO byly přidány bicí šablony a další programy, takže nyní již máte k dispozici celkem 250 vestavěných programů, organizovaných do osmi kategorií, jako Lead, Drum, Pattern a Vocoder. Můžete ovládat výšku tónu pohybem prstu po touch padu horizontálně, nebo vertikálně ovládat vlastnosti zvuku, jako je prahová frekvence, zpětná vazba, nebo hloubka modulace.

#### **Funkce Scale umožňuje přiřadit touch padu stupnici**

Můžete si vybrat jednu ze 35 stupnic a přiřadit ji padu, takže můžete hrát ve správné tónině se songem. Funkce Note Range umožňuje zadat notový rozsah, odpovídající vodorovnému směru padu.

#### **Nová funkce Gate Arp umožňuje ovládání fráze sliderem**

KAOSSILATOR PRO+ obsahuje gate arpeggiator, který využijete jak při živém hraní, tak při skládání songů. Chcete-li spustit automatické přehrávání, prostě stiskněte tlačítko GATE ARP a dotkněte se padu. Ještě více volnosti při generování frází nabízí použití slideru k ovládání funkcí Gate time a Gate speed.

#### **Čtyři smyčkové rekordéry umožňují nahrávání interních zvuků nebo externího vstupu**

KAOSSILATOR PRO+ je vybaven smyčkovými rekordéry, které mohou nahrávat nejenom vlastní interní zvuk, ale také linkové vstupy nebo mikrofon. Čtyři banky pro smyčkové nahrávky můžete používat současně a využívat také BPM synchronizované přehrávání ve smyčce. Každou banku můžete umlčet, což je skvělá vlastnost pro DJ představení.

# **USB MIDI funkcionality pro synchronizaci tempa nebo datový přenos**

Kromě konektorů MIDI IN/OUT, má KAOSSILATOR PRO+ také USB konektor, který umožňuje zálohovat nahraná smyčková data, nebo ovládat software aplikaci či externí MIDI zařízení.

#### **SD karty slouží k zálohování frází a nastavení**

Slot SD karty umožňuje ukládat data, např. nahrané smyčky frází a paměti programů.

## **Můžete si stáhnout speciální software**

Speciální KAOSSILATOR PRO+ Editor software nabízí funkce knihovny, ve spolupráci s disky v počítači a správě prakticky neomezeného množství nahraných smyčkových dat, dále funkci MIDI Assignment Editoru, který transformuje KAOSSILATOR PRO+ do výkonného MIDI kontroleru, nastavitelného přesně dle vašich potřeb. KAOSSILATOR PRO+ editor si zdarma stáhnete z webové stránky Korg (http://www.korg.com/).

# **Začínáme**

# **Zapojení**

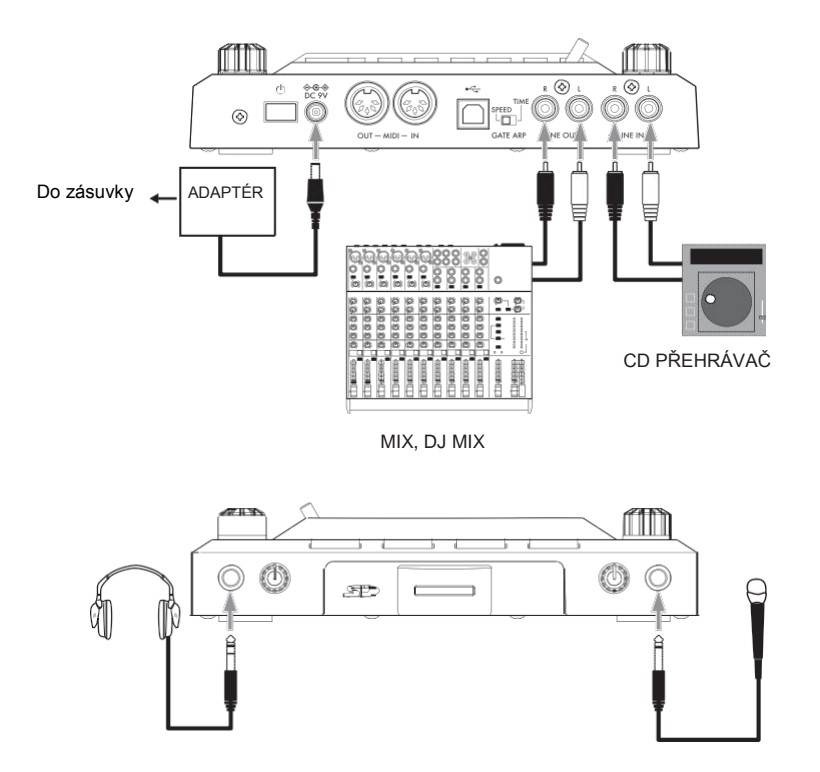

#### **Monitorovací systém zapojte do výstupních jacků**

Jacky LINE OUT u KAOSSILATOR PRO+ zapojte do mixu nebo aktivních monitorů (reproboxů).

Jestliže používáte sluchátka, zapojte je do jacku PHONES.

*TIP:* Na výstup však půjde zvuk z jacků LINE OUT, i když jsou připojena sluchátka.

#### **Mikrofon nebo zvukový zdroj zapojte do vstupních jacků**

Použijete-li mikrofon, zapojte jej do jacku MIC. Pokud chcete zapojit sampler nebo jiné zvukové zařízení, zapojte jeho výstupní jacky do jacků LINE IN u KAOSSILATOR PRO+.

**Zapojení musíte provádět vždy ve vypnutém stavu. Neopatrnou operací můžete zničit audio systém nebo jej poškodit.**

**Pokud nepoužíváte mikrofon, stáhněte knob MIC TRIM zcela doleva.**

# **Operace**

# **Použití vypínače**

*1.* KAOSSILATOR PRO+ zapojte do dalšího zařízení, podle obrázku na předchozí stránce, a AC adaptér zapojte do elektrické zásuvky.

**Nikdy nepoužívejte jiný adaptér, než je doporučený.**

*2.* Stiskem vypínače zapněte KAOSSILATOR PRO+. Displej se rozsvítí. Chcete-li vypnout KAOSSILATOR PRO+, podržte vypínač, až displej zhasne.

**Aktuální nastavení se po vypnutí přístroje ztratí.**

# **Auto Power Off**

KAOSSILATOR PRO+ je vybaven funkcí Auto Power Off, která přístroj automaticky vypne, pokud je ponechán asi 4 hodiny bez akce.

*TIP:* Pokud přijde na vstupu jakýkoliv zvuk, tato funkce se nespustí.

#### **Deaktivace funkce Auto Power Off**

Dle postupu níže deaktivujete funkci Auto Power Off.

*1.* Zapněte KAOSSILATOR PRO+ podržením tlačítka SHIFT. Přístroj zobrazí aktuální

nastavení na displeji.

*2.* Otočením knobu PROGRAM/BPM zvolte "diS" na displeji.

*3.* Stiskem tlačítka WRITE uložíte nastavení. Přístroj se automaticky restartuje.

*TIP* Funkci Auto Power Off u KAOSSILATOR PRO+ aktivujete podržením tlačítka SHIFT. Otočením knobu BPM zvolte "EnA" na displeji, pak stiskněte tlačítko WRITE.

*TIP:* Pokud vypnete přístroj bez stisku tlačítka WRITE dle postupu výše, provedené změny nastavení budou ztraceny.

*TIP:* Standardní nastavení z výroby funkce Auto Power Off je "EnA".

# **Nastavení hlasitosti**

*1.* Knobem PROGRAM VOLUME nastavte hlasitost programu.

*2.* Pokud používáte sluchátka, upravte hlasitost knobem PHONES VOLUME. *TIP:* Knob PHONES VOLUME neovlivňuje výstup z jacků LINE OUT.

# **Výběr programu**

*1.* Na displeji vidíte číslo aktuálně zvoleného programu.

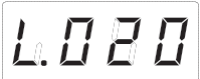

**TIP:** Pokud na displeji vidíte BPM, můžete přepnout indikaci programu pouhým stiskem knobu programu PROGRAM/BPM.

*2.* Knobem PROGRAM/ BPM zvolte program.

Jakmile dosáhnete posledního čísla, postup se opakuje od začátku.

*TIP:* Podržíte-li tlačítko SHIFT a otočíte knobem PROGRAM/BPM, můžete přeskočit na začátek další (nebo předchozí) kategorie programů, je to rychlý způsob, jak hledat program podle kategorie.

*TIP:* Pro programy v kategorii Vocoder, uslyšíte efektem zpracovaný vstupní zvuk jen, když používáte touch pad. Pokud na vstupu není žádný zvuk, nevyrobí Touch pad žádný zvuk. Vstupní zvuk nelze poslat na výstup přímo (nezpracovaný efektem bypass), pokud používáte Touch pad.

*TIP:* U některých programů bude zvuk znít i když uvolníte prst z padu.

# **Použití touchpadu**

Zvuk efektu můžete ovládat jedním prstem na touchpadu.

*TIP:* Připevněte dodanou ochrannou fólii na touchpad, než ji začnete používat.

## **Péče o Touch pad**

Nikdy nepoužívejte u touchpadu přílišnou sílu, ani na něj neklaďte těžké objekty. Mohli byste jej tímto způsobem poškodit. Touchpad ovládejte pouze prstem, protože posuny nebo stisk touchpadu ostrým předmětem jej poškrábe. Při čištění touchpadu jej pouze lehce otřete měkkým, suchým hadříkem. Nepoužívejte žádná ředidla, mohla by způsobit deformace.

#### **Touch pad correction**

Touch pad correction je funkce, která aplikuje úpravy nastavení a stanoví výšku tónu při dotyku padu na okraji pracovní plochy. Funkci můžete za/vypnout v režimu Function (str.15). **Hold**

Když podržíte tlačítko SHIFT a uvolníte prst z touch padu, poslední poloha, kde jste se dotýkali povrchu padu, zůstane zachována, LEDka padu v tomto místě, a tlačítko SHIFT se rozsvítí, zvuk půjde na výstup i nadále.

Funkci Hold zrušíte dalším stiskem tlačítka SHIFT, zvuk se zastaví.

*TIP:* Poloha LEDky padu, která svítí, se může posunout, podle toho, jak či kde jste stiskli touch pad.

*TIP:* Avšak u některých programů, se zvuk může zastavit, i když jste aktivovali funkci Hold.

# **Výběr zvukového vstupu**

Přepínačem INPUT SELECT zvolte jack, do kterého jste zapojili mikrofon nebo zvukové zařízení.

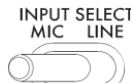

**MIC:** Zvuk z mikrofonu, zapojeného do tohoto jacku, bude zvolen jako vstupní. **LINE:** Zvuk zvukového zdroje, zapojeného do jacku LINE IN, bude zvolen jako vstupní.

*TIP:* S výjimkou, kdy jsou zvoleny určité programy, půjde vstupní zvukový signál přímo na výstup.

*TIP:* Jestliže chcete umlčet zvukový vstup, můžete buď nastavit zvuk u zdrojového zařízení, nebo stáhnout knob INPUT VOLUME.

#### **Nastavení vstupní hlasitosti zvuku**

Knobem INPUT VOLUME nastavíte vstupní úroveň vstupního zdroje zvuku.<br>Přiveďte na vstup signál

na vstup signál připojeného zdrojového signálu a nastavte úroveň tak, aby nesvítila červeně indikace špiček PEAK.

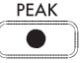

Pokud používáte mikrofonní jack, nastavte knob MIC TRIM podle citlivosti mikrofonu, aby nebyl zvukový signál rušený.

# **Použití gate arpeggiatoru**

Gate arpeggiator je funkce, která automaticky provádí operace na touch padu. Zvuk uslyšíte ve stanoveném čase a rychlosti, parametrů Gate Time a Gate Speed.

#### **Použití gate arpeggiatoru**

Stiskem tlačítka GATE ARP začne blikat, a Gate Arpeggiator je aktivní.

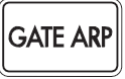

Když se dotknete touch padu, uslyšíte zvuk, vzniklý automatickou operací gate arpeggiatoru.

Stisknete-li tlačítko GATE ARP znovu, zhasne a Gate Arpeggiator je vypnutý.

#### **Nastavení parametrů Gate arpeggiatoru**

Jsou dva parametry gate arpeggiatoru: Gate Time určuje dobu trvání zvuku a Gate Speed udává rychlost zvuku, který slyšíte. Jeden z těchto dvou parametrů můžete přiřadit slideru GATE ARP TIME/ SPEED a k jejich ovládání pak využít slider. Přepínačem GATE ARP na zadním panelu určete, který parametr je přiřazen slideru.

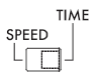

#### **GATE ARP**

**GATE TIME:** Slider udává dobu trvání zvuku v procentech. Nastavením GATE TIME na  $b - 1$  (100%) získáte techniku hry legato. Nastavením na **BII** (0%) zvuk umlčíte, takže neuslyšíte žádný zvuk, i když se dotknete touch padu.

*TIP:* Pokud přepnete GATE ARP na SPEED, přičemž je parametr nastaven na legato nebo zastaven, zrušíte stav hry legato nebo umlčení.

*TIP:* Hned poté, co jste určili tuto hodnou, na displej se automaticky vrátí číslo programu. Popř. můžete stiskem tlačítka SHIFT vrátit indikaci programu rovnou.

**GATE SPEED:** Slider udává rychlost zvuku, který slyšíte. S hodnotou 1 uslyšíte zvuk v intervalech čtvrťových not. S hodnotou 0,5 uslyšíte zvuk v intervalech osminových not.

*TIP:* Hned poté, co jste určili tuto hodnou, na displej se automaticky vrátí číslo programu. Popř. můžete stiskem tlačítka SHIFT vrátit indikaci programu rovnou.

# **Specifikace ladění**

Jak změnit stupnici, přiřazenou touch padu. **1.** Stiskněte tlačítko SCALE.<br>**NOTE RANGE** 

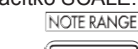

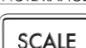

*2.* Knobem PROGRAM/ BPM vyberte

požadovanou stupnici (str. 126: Výpis stupnic). *TIP:* Hned poté, co jste určili tuto hodnou, na displej se automaticky vrátí číslo programu. Popř. můžete stiskem tlačítka SHIFT vrátit indikaci programu rovnou.

# **Specifikace tóniny**

Povíme si jak zadat tóninu dané stupnice.

*1.* Stiskněte tlačítko KEY.

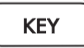

*2.* Otočením knobu PROGRAM/ BPM vyberte požadovanou tóninu.

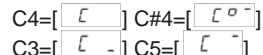

*TIP:* Hned poté, co jste určili tuto hodnou, na displej se automaticky vrátí číslo programu. Popř. můžete stiskem tlačítka SHIFT vrátit indikaci programu rovnou.

# **Specifikace notového rozsahu**

Jak zadat rozsah not, přiřazených touch padu.

*1.* Podržte tlačítko [SHIFT] a stiskněte tlačítko SCALE.

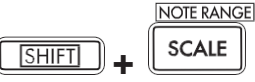

*2.* Zvolte požadovaný rozsah not.

**Prog:** Bude použit správný notový rozsah, zadaný jednotlivými programy.

**1–4oct:** Notový rozsah bude 1– 4 oktávy. **FULL:** Notový rozsah bude maximální.

*TIP:* Podle nastavení tóniny a notového rozsahu slyšíte zvuk, nebo šum.

*TIP:* Notový rozsah FULL závisí na programu.

*TIP:* Hned poté, co jste určili tuto hodnou, na displej se automaticky vrátí číslo programu. Popř. můžete stiskem tlačítka SHIFT vrátit indikaci programu rovnou.

# **Specifikace BPM**

#### **Co je to BPM?**

BPM (Beats Per Minute) je tempo songu, vyjádřené počtem dob (čtvrťových not) za minutu. Čím vyšší hodnota, tím rychlejší temp. **BPM blíže**

Při zapnutí KAOSSILATOR PRO+, je hodnota BPM nastavena na 120.0.

Pokud na displeji vidíte aktuální program, můžete přepnout knobem PROGRAM/BPM na zobrazení BPM.

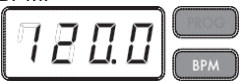

*TIP:* Pokud je čas nastaven na externí synchronizaci, vidíte "Ext" na displeji a nelze zadat hodnotu BPM.

#### **Ruční nastavení BPM**

*1.* Pokud na displeji vidíte aktuální program, můžete přepnout knobem PROGRAM/BPM na zobrazení BPM.

*2.* Knobem PROGRAM VOLUME nastavíte hodnotu BPM v krocích 0.1. Podržíte-li SHIFT, pak otočením knobu PROGRAM/BPM nastavíte celočíselnou část hodnotu v krocích 1.

**Použití funkce Tap Tempo k nastavení BPM** Pokud neznáte hodnotu BPM songu, nastavte BPM poklepem na tlačítko TAP TEMPO v rytmu songu.

*1.* Stiskněte tlačítko TAP TEMPO tři a vícekrát rytmu songu. KAOSSILATOR PRO+ detekuje, jakou rychlostí jste stiskli tlačítko, na displeji se objeví odpovídající hodnota BPM, a tato hodnota se nastaví jako aktuální.

*TIP:* Funkci Tap Tempo nelze použít, pokud je KAOSSILATOR PRO+ synchronizován k časovým MIDI datům, přijatým z externího MIDI zařízení.

#### **Funkce MIDI Sync**

BPM u KAOSSILATOR PRO+ lze nastavit zprávami MIDI Time Clock z externího MIDI zařízení. Propojte MIDI OUT konektor externího MIDI zařízení (např. sekvenceru, který vysílá zprávy MIDI Time) do MIDI IN konektoru KAOSSILATOR PRO+.

*TIP:* Tato funkce však nesynchronizuje sekvenční data programů rytmických patternů KAOSSILATOR PRO+. Pokud chcete synchronizovat sekvenční data a interní rytmické patterny KAOSSILATOR PRO+, budete muset buď zadat zprávu Touch Pad On na začátek každého taktu sekvenčních dat, nebo se dotknout touch padu na začátku každé fráze KAOSSILATOR PRO+, čímž spustíte pattern.

*TIP:* Pokud chcete, aby KAOSSILATOR PRO+ přijímal zprávy Timing Clock a Touch Pad On, přejděte do MIDI nastavení (str. 20), a zvolte "Aplikace filtru MIDI zpráv" (str. 21), takže budou tyto zprávy přijímány.

# **Uložení nastavení do PROGRAM MEMORY**

Tlačítka PROGRAM MEMORY umožňují uložit a kdykoliv použít až osm oblíbených programů a nastavení KAOSSILATOR PRO+.

#### **Uložená data**

Program **Stupnice** Klávesa Notový rozsah

#### **Ukládání**

*1.* Nastavte KAOSSILATOR PRO+ do stavu, který chcete uložit.

*2.* Stiskněte tlačítko WRITE.

Tlačítka PROGRAM MEMORY a WRITE budou blikat.

*3.* Stiskněte tlačítko PROGRAM MEMORY s číslem, kam chcete uložit nastavení, hodnoty se uloží a KAOSSILATOR PRO+ se vrátí k zobrazení programu.

**Nikdy nevypínejte nástroj, dokud probíhá ukládání. Můžete tak zcela zničit data.**

### **Vyvolání**

*1.* Stiskem jednoho z tlačítek PROGRAM MEMORY (1–8), se vyvolá zde uložené nastavení.

*TIP:* Můžete změnit vyvolaný obsah, stiskem tlačítka PROGRAM MEMORY (str. 14).

# **Smyčkové nahrávání**

Frázi jednoduše vytvoříte vrstvením nahrávky zvuku programu nebo vstupního zvuku. Do každé ze čtyř bank můžete nahrát frázi, dlouhou až čtyři takty.

*TIP:* Nahrané fráze se vypnutím nástroje ztratí. Pokud chcete uchovat frázi, zapište ji před vypnutím na SD kartu (str. 17), nebo k uložení fráze použijte KAOSSILATOR PRO+ Editor.

*TIP:* Po dobu několika sekund hned po nahrávání, není možné spustit přehrávání ze stavu, kdy jsou všechny banky zastaveny. Vyčkejte, až se zastaví blikání tlačítka LOOP RECORDER BANK, než spustíte přehrávání.

# **Nahrávání**

**Nahrávání mixu zvuku programu a zvukového signálu na vstupu**

*1.* Stiskněte tlačítko REC. Stisknete-li tlačítko, tlačítka LOOP RECORDER BANK a REC budou blikat a KAOSSILATOR PRO+ je v režimu Standby pro nahrávání.<br>2. Tlačítko LOOP RECO

*2.* Tlačítko LOOP RECORDER BANK stiskněte, pokud chcete nahrávat, tlačítko LOOP RECORDER BANK se rozsvítí a spustí se nahrávání.

*3.* Pokud chcete nahrávání zastavit, stiskem tlačítka LOOP RECORDER BANK se nahrávání zastaví, a KAOSSILATOR PRO+ se přepne do přehrávání.

*4.* Pokud chcete obnovit nahrávání, stiskněte znovu tlačítko LOOP RECORDER BANK.

*5.* Pokud stisknete tlačítko REC, zrušíte stav Standby pro nahrávání a tlačítko REC zhasne. *TIP:* Pokud stisknete tlačítko REC během nahrávání,

tlačítko REC zhasne a nahrávání se ukončí. Tlačítkem LOOP RECORDER BANK se přepnete na přehrávání.

*6.* Stisknete-li tlačítko LOOP RECORDER BANK během přehrávání, zastaví se a tlačítko<br>LOOP RECORDER BANK se rozsvítí RECORDER BANK oranžově.

#### **Nahrávání zvuku programu**

Můžete vytvořit a nahrát rytmickou nebo basovou frázi s vlastními zvuky programů KAOSSILATOR PRO+. To se hodí k přípravě pro živé hraní nebo jako vodítko při cvičení.

*1.* Podržte tlačítko LOOP RECORDER BANK u banky, kterou chcete nahrávat a proveďte operace na touch padu.

*2.* Pokud chcete zastavit nahrávání, uvolněte tlačítko LOOP RECORDER BANK. Jakmile<br>uvolníte tlačítko, banka se přepne na uvolníte tlačítko, banka se přepne na přehrávání.

*3.* Pokud chcete nahrát další vrstvu nahrané fráze, podržte tlačítko LOOP RECORDER BANK, kdy chcete spustit nahrávání a proveďte operace na touch padu.

#### **Výběr vstupního zvuku**

*1.* Podržte tlačítko LOOP RECORDER BANK u banky, kterou chcete nahrávat a stiskněte tlačítko REC. Zvuk ze vstupu se nahrává, dokud držíte tlačítko REC.

*2.* Pokud chcete zastavit nahrávání, uvolněte tlačítko REC. Jakmile uvolníte tlačítko, banka se přepne na přehrávání.

*3.* Pokud chcete nahrát další vrstvu nahrané fráze, podržte tlačítko LOOP RECORDER BANK a stiskněte tlačítko REC, kde chcete spustit nahrávání.

*TIP:* Podržíte-li tlačítko LOOP RECORDER BANK a opakovaně stisknete tlačítko REC, můžete provádět řezy vstupního zvuku během nahrávání.

#### **Zadání délky fráze, která se má nahrávat**

*1.* Podržte tlačítko SHIFT a stiskněte jedno z tlačítkočítek LOOP RECORDER BANK.

*2.* Stiskněte tlačítko LOOP RECORDER BANK, jeho délku fráze chcete změnit. Zvolené tlačítko LOOP RECORDER BANK bude blikat červeně.

*TIP:* Chcete-li výběr zrušit, stiskněte tlačítko LOOP RECORDER BANK znovu.

*3.* Otočením knobu PROGRAM/ BPM vyberte požadovanou délku fráze. Hodnotu zadáváte jako počet čtvrťových not.

*4.* Stiskem SHIFT se vrátíte do indikace programů.

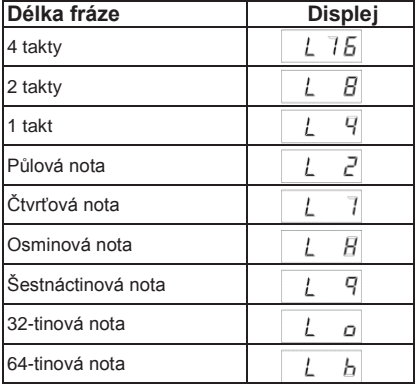

*TIP:* Maximální délka fráze závisí na zvoleném BPM. Pokud je BPM 108.5 nebo vyšší, bude maximální délka fráze 16 dob, je-li BPM nižší než 108.5, bude osm dob, je-li BPM nižší než 54.3, bude 4 takty a je-li BPM nižší než 27.2, bude na 2 doby.

*TIP:* Zadaná délka fráze se vrátí na standardní hodnotu, , jakmile nástroj vypnete.

*TIP:* Jestliže tlačítko LOOP RECORDER BANK bliká oranžově nebo zeleně, když podržíte SHIFT a stisknete LOOP RECORDER BANK, znamená to, že tato banka dosud nedokončila operaci nahrávání fráze, a proto nelze změnit její délku. Vyčkejte, až LOOP RECORDER BANK přestane blikat a začne svítit trvale, potom frázi můžete upravit.

# **Přehrávání nahrané fráze**

Stiskem tlačítka LOOP RECORDER BANK se záznamem, který chcete přehrát, spustíte přehrávání.

Chcete-li zastavit přehrávání, stiskněte tlačítko LOOP RECORDER BANK znovu.

*TIP:* Jestliže spustíte přehrávání ve stavu, kdy jsou všechny banky zastaveny, spustí se přehrávání fráze od jejího začátku. Pokud alespoň jedna banka již přehrává, nově spuštěná banka spustí přehrávání od stejné pozice, jakou má banka, aktuálně hrající, takže všechny banky zůstávají v synchronizaci.

#### **Nastavení hlasitosti přehrávané fráze**

*1.* Podržte tlačítko SHIFT a stiskněte jedno z tlačítkočítek LOOP RECORDER BANK.

Touch pad zobrazí histogram tlačítek LOOP RECORDER BANK.

*2.* Dotykem touch padu nastavte hlasitost přehrávání každé banky LOOP RECORDER BANK.

*3.* Stiskem SHIFT se vrátíte do indikace programů.

#### **Změna délky fráze**

Délku nahrané fráze zkrátit, nebo prodloužit, v rámci smyčky.

Délku fráze v bance rekordéru, která je již nahraná, můžete změnit dle popisu v "Zadání délky fráze, kterou chcete nahrát" (str. 12).

Jestliže zkrátíte délku přehrávání, fráze se přehraje jako smyčka o zadané délce.

Jestliže prodloužíte délku přehrávání, fráze se bude přehrávat jako opakovaně v zadané délce. Zde je příklad, jak toho využít. Zadejte "L4" (jeden takt) a nahrajte rytmickou frázi. Pak zadejte délku této fráze na "L16" (čtyři takty) a nahrajte melodickou frázi.

*TIP:* Pokud změníte délku přehrávání, můžete ji kdykoliv vrátit na původní hodnotu. Avšak, pokud nahrajete nebo vymažete frázi jako zkrácenou, tato data se nahrají jako fráze kratší délky, takže původní data fráze jsou ztracena a není možné tuto změnu již vrátit zpět.

#### **Nastavení BPM nahrávání ve smyčce**

Hodnotu BPM využijete pro následující parametry během smyčkového nahrávání:

- Rychlost přehrávání fráze
- Doba nahrávání fráze

Jestliže změníte hodnotu BPM, tato změna se projeví na rychlosti přehrávání během nahrávání a uloží se současně s nahrávkou.

Maximální délka fráze závisí na zvoleném BPM. Proto může změna BPM během nahrávání smyčky způsobit, že nahrávaná vrstva bude ořezána, nebo se připojí tichá pasáž na konci fráze.

Dále, změna hodnoty BPM v následujících situacích ovlivní nahrávání fráze:

- Když změníte hodnotu BPM a nahráváte PŘED dosažením vrcholu fráze.
- Po nahrávání, když změníte hodnotu BPM PŘED dosažením vrcholu fráze.

Během přehrávání fráze, KAOSSILATOR PRO+ upravuje BPM podle cyklu přehrávání (doba od začátku přehrávání, až k dosažení dalšího vrcholu fráze).

Pokud si nepřejete, aby byla smyčka nahrávání ovlivněna nečekanými změnami rychlosti přehrávání nebo doba nahrávání změnami hodnoty BPM, musíte vyčkat, než se přehrávání vrátí k vrcholu fráze, a pak spustit nahrávání. Také po nahrávání neměňte hodnotu BPM, dokud nebylo dosaženo vrcholu fráze.

# **Vymazání fráze**

Povíme si o vymazání nahraného obsahu zvolené fráze. Vymazávat můžete také během přehrávání jiné fráze.

### **Vymazání fráze**

Jak lze vymazat celou frázi. Můžete vymazat frázi i během přehrávání jiné fráze.

*1.* Stiskněte tlačítko ERASE LOOP, začne blikat.

**DELETE LOOP** 

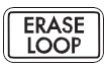

*2.* Stiskněte tlačítko LOOP RECORDER BANK fráze, kterou chcete vymazat. Jakmile vymažete frázi, tlačítko LOOP RECORDER BANK svítí zeleně.

*TIP:* Je-li potřeba, můžete vymazat i více než jednu banku rekordéru v danou chvíli.

*TIP:* Vymazání proběhne za stejnou dobu, jakou trvá aktuálně přiřazená fráze.

*3.* Když dokončíte vymazání fráze, stiskem tlačítka ERASE LOOP zhasne.

*TIP:* Stiskem tlačítka ERASE LOOP po provedení kroků 1–2, se vrátí do normálního stavu, takže lze pokračovat vymazáním další fráze. Tlačítko LOOP RECORDER BANK bliká červeně, dokud probíhá vymazání dat.

#### **Vymazání části fráze**

Povíme si, jak vymazat určitou část nahrané fráze.

Během přehrávání fráze, podržte tlačítko LOOP RECORDER BANK tam, odkud chcete nahraný materiál vymazat a stiskněte tlačítko ERASE LOOP. Data se budou vymazávat tak dlouho, dokud budete držet tlačítko ERASE LOOP.

*TIP:* Pokud chcete vymazat frázi od začátku, zastavte přehrávání všech frází, pak podržte tlačítko banky LOOP RECORDER BANK, kterou chcete vymazat a stiskněte tlačítko ERASE LOOP.

*TIP:* Pomocí touch padu můžete v průběhu vymazání určovat konkrétní část fráze, kterou chcete odstranit.

# **Inicializace fráze**

Povíme si, jak vymazat nahranou frázi, s návratem banky LOOP RECORDER BANK do původního stavu.

*1.* Podržte tlačítko SHIFT a stiskněte tlačítko ERASE LOOP.

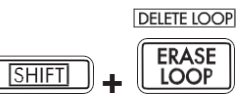

*2.* Stiskněte tlačítko banky LOOP RECORDER BANK, kterou chcete inicializovat.

*3.* Stiskněte tlačítko WRITE, spustí se inicializace zvolené banky LOOP RECORDER BANK. Je-li vše dokončeno, vrátí se indikace programu.

*TIP:* Kromě zvukového zdroje na vstupu, během vymazání fráze KAOSSILATOR PRO+ nevyrábí žádný zvuk.

# **Systémové funkce**

Tato nastavení umožňují formátovat SD kartu a uložit nebo načíst data nahrané smyčky.

*TIP:* Zvuk programu nebude slyšet, dokud provádíte nastavení Function.

# **Procedura nastavení funkcí**

*1.* Podržte tlačítko SHIFT a stiskněte jedno z tlačítek PROGRAM MEMORY 1–8.

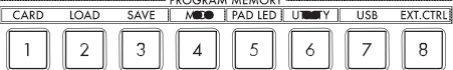

*2.* Knobem PROGRAM/ BPM zvolte subparametr.

*3.* Stiskem knobu PROGRAM/ BPM si prohlédněte možnosti pro hodnotu tohoto parametru.

*4.* Knobem PROGRAM/ BPM zvolte hodnotu.

*5.* Stiskněte tlačítka TAP TEMPO (svítí) se vrátíte k výpisu parametrů. Opakujte kroky 2–5 a nastavte další parametry.

*6.* V tomto bodě můžete buď stisknout tlačítko WRITE (bliká) a uložit provedené změny, nebo stiskem tlačítka SHIFT skončit bez ukládání.

*TIP:* Pokud tlačítko TAP TEMPO svítí, můžete se stiskem tohoto tlačítka vrátit na předchozí stránku.

# **Jednotlivé funkce**

## **[1] CARD**

Zobrazí informace o SD paměťové kartě nebo formátech karty (str. 16: Použití SD karty).

### **[2] LOAD**

Načte data z SD karty do KAOSSILATOR PRO+ (str. 18: Načítání z SD karty).

#### **[3] SAVE**

Uloží data z KAOSSILATOR PRO+ na SD kartu (str. 18: Ukládání na SD kartu).

#### **[4] MIDI**

Nastaví MIDI související hodnoty (str. 20: MIDI funkce).

#### **[5] PAD LED**

**Prog:** Za-vypíná funkci, která zobrazuje jméno programu na LED touch padu, když přijde příkaz Program change.

**ILLU:** Určuje podsvícení LEDek padu, když uběhne určitá doba od posledního dotyku ruky na touch padu.

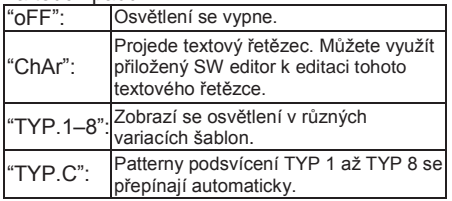

*TIP:* Podsvícení se nezapne, pokud je aktivní funkce Hold, ani když provádíte nastavení funkcí.

*TIP:* KAOSSILATOR PRO+ Editor si můžete stáhnout z webové stránky Korg. (http://www.korg.com)

**Scrl:** Nastavení rychlosti probíhajícího textu. Toto nastavení určuje rychlost, jakou se budou rozsvěcet LEDky padu při rolování textu. Můžete si vybrat Slow, Mid nebo Fast. *TIP:* Nelze měnit rychlost osvětlení displeje.

#### **[6] UTILITY**

Nastavení kalibrace touch padu, načtení programu z paměti, nebo nastavení funkce BPM SYNC smyčkového rekordéru.

**PrLd:** Zvolená data budou načtena z programové paměti.

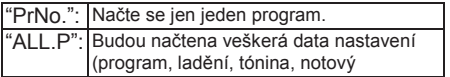

**CrCt:** Za/vypíná funkci Touch Pad Correction. **SYNC:** Určuje, zda operace smyčkového rekordéru budou synchronizovány k BPM.

Je -li na ON, rekordér bude synchronizován k BPM, ale zvuk může být na začátku fráze přerušený. Je -li na OFF, rekordér nebude synchronizován k BPM, na začátku fráze však nedojde k přerušení zvuku. Ale pokud změníte délku fráze nebo změníte BPM, rekordér bude automaticky fungovat, jako by byl parametr SYNC zapnutý.

*TIP:* Pokud pracujete s vypnutým BPM SYNC, tlačítko TAP TEMPO bliká zeleně. Pokud pracujete se zapnutým BPM SYNC, tlačítko TAP TEMPO bliká bíle.

**Pokud chcete pracovat s vypnutým SYNC, musíte buď hned po zapnutí KAOSSILATOR PRO+, nebo inicializovat všechny banky a pak doladit délku frází před nahráváním. Dokonce, i když se SYNC zapne automaticky, nelze upravit nastavení SYNC, proto vypnutím a zapnutím tento parametr pro KAOSSILATOR PRO+ vypnete.**

## **[7] USB**

Můžete zapojit KAOSSILATOR PRO+ do počítače a načítat/zapisovat obsah vložené karty přes USB (str. 19: Přístup na SD kartu z počítače).

#### **[8] EXT.CTRL**

Umožňuje využít KAOSSILATOR PRO+ jako MIDI kontroler.

Vysílána bude MIDI zpráva, přiřazená jednotlivým kontrolerům v KAOSSILATOR PRO+ Editoru (str. 22: Použití KAOSSILATOR PRO+ jako MIDI kontroleru).<br>TIP: KAOSSILATOR PRO+ Editor si můžete stáhnout

z webové stránky Korg. (http://www.korg.com)

# **Použití SD karty**

SD kartu můžete využít k ukládání nebo načtení interních dat. Načíst můžete také zvukové soubory (ve formátu WAV nebo AIFF), vytvořené v počítači.

**Nikdy nevypínejte přístroj ani nevyjímejte SD kartu během formátování. Můžete tak SD kartu zcela zničit.**

*TIP* SD karta není přibalena. Musíte ji nejprve zakoupit.

*TIP* KAOSSILATOR PRO+ podporuje SD karty až do 2GB a SDHC karty až do 32GB.

*TIP* KAOSSILATOR PRO+ umí pracovat až s 256 soubory. Přístroj nedetekuje žádné další soubory, jakmile vyčerpal limit 256 souborů.

*TIP* KAOSSILATOR PRO+ si u vysokokapacitních karet vyžádá na detekci a zápis souborů poměrně dost času.

**Nastavení ochrany proti přepisu obsahu SD karty** SD karty mají přepínač ochrany zápisu, která zabrání náhodnému přepsání dat a tím jejich ztrátě. Pokud nastavíte přepínač karty do polohy ochrany, není možné zapisovat či mazat data na/z karty, ani formátovat. Pokud potřebujete uložit editovaná data na kartu, přesuňte přepínač do původní, nechráněné polohy.

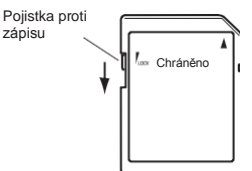

#### **Zacházení s SD kartami**

Pečlivě si přečtěte a dodržujte pokyny, přiložené k SD kartě.

# **Obsah karty**

Následující soubory a složky budou vytvořeny

#### v hlavním adresáři karty.<br>Soubory, které můž **Soubory, které můžete uložit**

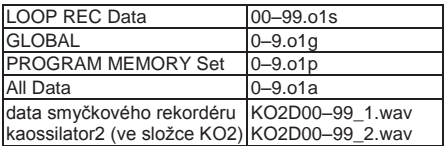

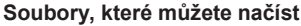

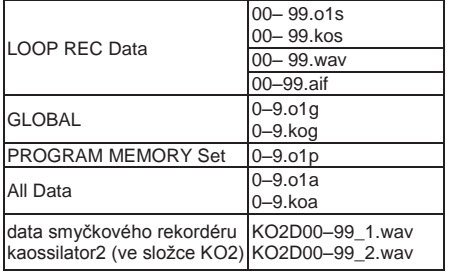

*TIP:* Pokud na kartě existuje soubor All data, nazvaný "0.o1a", automaticky se načte při spuštění KAOSSILATOR PRO+.

*TIP:* Soubory WAVE nebo AIFF, které lze načíst, musí být 8/16-bit lineární PCM mono nebo stereo soubory. 8-bit data budou načtena po vyplnění prázdných bitů nulami. Chcete-li načíst soubory, vytvořené v počítači, jméno souboru musí být ve formátu dvouciferný integer (00–99) a soubor musí být v hlavním adresáři SD karty.

*TIP:* Pokud načítáte WAVE nebo AIFF soubory jako data samplu, načte se soubor s odpovídajícím nastavením smyčky. Proto může být přehráván s jinou rychlostí, než v počítači. Pokud jsou data delší, než lze nahrát do jedné banky, budou ořezána. Pokud jsou data kratší, než lze nahrát do jedné banky, budou doplněna tichou mezerou.

*TIP:* Toto zařízení umí pracovat se soubory, uloženými v KAOSSILATOR PRO. Avšak nastavení z paměti PROGRAM MEMORY načíst nelze, z důvodu nekompatibility.

*TIP:* Toto zařízení umí načíst datové soubory rekordéru (včetně BPM, tóniny, stupnice a notového rozsahu) z kaossilatoru 2.

# **Vložení a vyjmutí SD karty Kontrola zbývající**

# **Vložení SD karty**

Paměťová karta musí být natočena správně a zasunuta celou plochou do slotu, až si pevně sedne. Ověřte nejdřív, zda je SD karta natočena správně. Zlaté kontakty musí směřovat dolů a zkosený roh doprava.

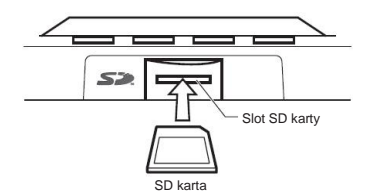

# **Vyjmutí SD karty**

Stiskněte SD kartu dovnitř, až lupne a povyjede, pak ji vytáhněte ven.

# **Kontrola celkové kapacity SD karty**

Povíme si, jak zobrazit celkovou kapacitu SD karty.

*1.* Podržte tlačítko SHIFT a stiskněte tlačítko PROGRAM MEMORY 1 (CARD).

*2.* Knobem PROGRAM/ BPM zvolte "InFo" (kapacita karty).

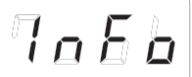

*3.* Stiskem knobu PROGRAM/ BPM se zobrazí celková kapacita karty.

Stiskem tlačítka TAP TEMPO (svítí) se vrátíte do výpisu parametrů, stiskem tlačítka SHIFT se vrátíte do normálního provozu.

# **kapacity SD karty**

Povíme si, jak zobrazit zbývající kapacitu SD karty.

*1.* Podržte tlačítko SHIFT a stiskněte tlačítko PROGRAM MEMORY 1 (CARD).

*2.* Knobem PROGRAM/ BPM zvolte "FrEE" (zbývající kapacita karty).

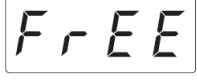

*3.* Stiskem knobu PROGRAM/ BPM se zobrazí zbývající kapacita karty.

Stiskem tlačítka TAP TEMPO (svítí) se vrátíte do výpisu parametrů, stiskem tlačítka SHIFT se vrátíte do normálního provozu.

# **Formátování SD karty**

**Celý obsah karty bude ztracen, jakmile ji zformátujete.**

**Než použijete SD kartu, musíte ji zformátovat v KAOSSILATOR PRO+. Nemusí fungovat karta, zformátovaná v jiném zařízení.**

*1.* Podržte tlačítko SHIFT a stiskněte tlačítko PROGRAM MEMORY 1.

*2.* Knobem PROGRAM/ BPM zvolte "ForM".

# FooR

*3.* Stiskněte knob PROGRAM/ BPM, na displeji se objeví na "No.".

*4.* Knobem PROGRAM/ BPM vyberte YE 5 "Yes" a stiskem knobu PROGRAM/ BPM zformátujete kartu. Jakmile je formátování dokončeno, na displeji se zobrazí  $\left| \xi \cap d \right|$  "End". Stiskem tlačítka TAP TEMPO (svítí) se vrátíte do výpisu parametrů, stiskem tlačítka SHIFT se vrátíte do normálního provozu.

**Nikdy nevypínejte přístroj ani nevyjímejte SD kartu během formátování. Můžete tak SD kartu zcela zničit.**

**Pokud operace s SD kartou havarují, na displeji se objeví "Err" (Error).**

# **Ukládání na SD kartu**

Povíme si, jak můžete ukládat data smyčkového rekordéru, programové paměti a veškerá nastavení na SD kartu.

*1.* Podržte tlačítko SHIFT a stiskněte tlačítko PROGRAM MEMORY 3 (SAVE).

*2.* Knobem PROGRAM/ BPM vyberte typ dat, která chcete uložit.

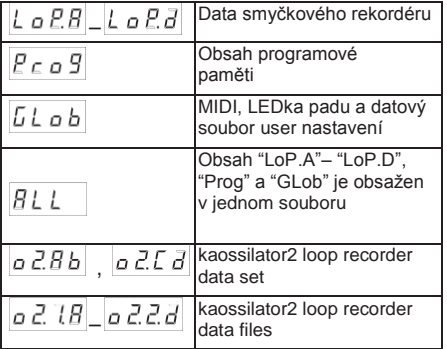

*3.* Stiskněte knob PROGRAM/BPM, na displeji se objeví čísla souborů (0–9, nebo 0–99 pro data rekordéru), která lze uložit. Knobem PROGRAM/ BPM vyberte číslo souboru, do kterého chcete data uložit.

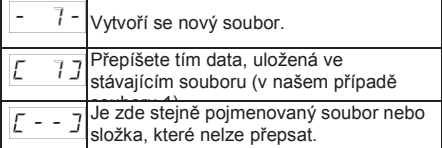

*4.* Chcete-li spustit operaci Save, stiskněte knob PROGRAM/BPM, pak knobem PROGRAM/BPM zvolte  $9E5$  (Yes), a nakonec potvrďte stiskem knobu PROGRAM/BPM. Jakmile je ukládání dokončeno, na displeji uvidíte *End* "End". Stiskem SHIFT se vrátíte do indikace programů.

**Nikdy nevypínejte přístroj ani nevyjímejte SD kartu během formátování. Můžete tak SD kartu zcela zničit.**

*TIP:* Pokud je SD karta chráněná, na displeji se objeví "Prct" a nelze na ni ukládat. Vyjměte kartu, vypněte ochranu a zkuste provést operaci znovu.

# **Načítání z SD karty**

Jak načíst data z SD karty.

*1.* Podržte tlačítko SHIFT a stiskněte tlačítko PROGRAM MEMORY 2 (LOAD).

*2.* Knobem PROGRAM/ BPM vyberte typ dat, která chcete načíst.

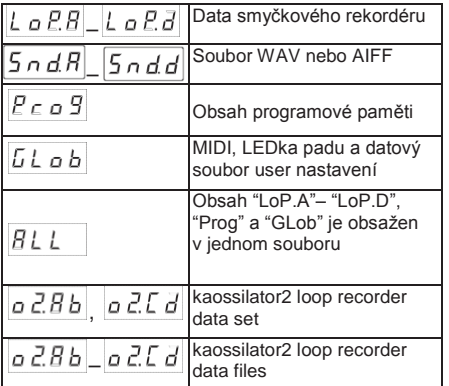

*3.* Stiskněte knob PROGRAM/BPM, na displeji se objeví čísla souborů (0–9, nebo 0–99), která lze načíst. Knobem PROGRAM/ BPM vyberte číslo souboru, ze kterého chcete načítat.

*TIP:* Pro soubory WAV a AIFF, detekuje KAOSSILATOR PRO+ pouze soubory, jejichž jméno sestává z 2-ciferných čísel, s příponou "00.wav" nebo "99.aif". Pokud již soubor .wav či .aif se stejným jménem existuje, má soubor WAVE přednost.

*4.* Stiskněte knob PROGRAM/ BPM, potom pomocí knobu PROGRAM/ BPM zvolte **YES** "Yes" a stiskněte knob PROGRAM/ BPM, tím spustíte operaci načtení. Jakmile je načítání dokončeno, na displeji se zobrazí End e "End". Stiskem SHIFT se vrátíte do indikace programů.

# **Přístup na SD kartu z počítače**

USB konektor u KAOSSILATOR PRO+ můžete zapojit do počítače, což umožňuje kopírovat nastavení nebo data smyčkového rekordéru z SD karty do počítače a.

zálohovat ie

zde.

**Stisknete-li tlačítko SHIFT v režimu USB, budete vráceni na obrazovku Program. Nesmíte stisknout tlačítko SHIFT, dokud běží komunikace. Můžete tak SD kartu zcela zničit.**

# **Zapojení USB paměti**

Pokud zapojíte USB konektor KAOSSILATOR PRO+ přímo do počítače, můžete využít počítač ke správě dat na kartě, která je vložena do slotu KAOSSILATOR PRO+.

Postupujte dle pokynů operačního systému v počítači.

## **Uživatelé Windows**

*TIP* Než provedete zapojení, zapněte počítač a spusťte operační systém.

*1.* K propojení KAOSSILATOR PRO+ s počítačem použijte USB kabel.

Propojte USB konektor v počítači, do USB konektoru KAOSSILATOR PRO+ kabelem.

Ověřte, že je konektor natočený správně a zasuňte jej co nejdále.

*TIP:* Když zapojíte KAOSSILATOR PRO+ do počítače poprvé, nainstaluje se standardní Windows ovladač zařízení automaticky.

*2.* V počítači se objeví jako nový disk, karta, vložená do slotu nástroje.

*3.* Podržte tlačítko SHIFT a stiskněte tlačítko PROGRAM MEMORY 7 (USB). Na displeji se zobrazí "rdy".

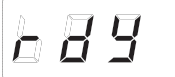

*TIP* Obsah karty v KAOSSILATOR PRO+ není v počítači vidět, dokud nástroj nevstoupí do režimu "USB Storage".

**Od té chvíle až do skončení v kroku 5, nesmíte odpojit USB kabel, vyjmout kartu ze slotu, ani vypnout či zapnout počítač. Můžete tak zničit data.**

*4.* Chcete-li vidět obsah karty v KAOSSILATOR PRO+, vstupte na tento nový disk, který se objevil v počítači, v kroku 2.

Zkopírujte požadovaná data do počítače. Můžete také kopírovat data z počítače na kartu. *5.* Ukončete režim

USB.

V Průzkumníkovi nebo složce Tento počítač, klikněte pravým tlačítkem na ikonu "Vyjímatelný disk" a zvolte "Vysunout". Pak stiskem tlačítka SHIFT u KAOSSILATOR PRO+ ukončete režim USB.

**Pokud jste připraveni odpojit KAOSSILATOR PRO+ od počítače, nejprve ukončete režim USB a odpojte USB kabel.**

## **Uživatelé MacOSX (OSX 10.5 a novější)**

*1.* K propojení KAOSSILATOR PRO+ s počítačem použijte USB kabel.

Zasuňte USB kabel pevně do konektoru<br>v KAOSSILATOR PRO+. Ověřte, že je PRO+. Ověřte, že je konektor natočený správně a zasuňte jej co nejdále.

*2.* Podržte tlačítko SHIFT a stiskněte tlačítko PROGRAM MEMORY 7 (USB). Na displeji se zobrazí "buSy".

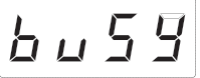

*3.* V počítači se objeví jako nový disk, karta, vložená do slotu nástroje.

**Od té chvíle až do skončení v kroku 5, nesmíte odpojit USB kabel, vyjmout kartu ze slotu, ani vypnout či zapnout počítač. Můžete tak zničit data.**

*4.* Chcete-li vidět obsah karty v KAOSSILATOR PRO+, vstupte na tento nový disk, který se objevil v počítači, v kroku 2.

Zkopírujte požadovaná data do počítače. Můžete také kopírovat data z počítače na kartu. **5.** Pokud iste připraveni odpojit KAOSSILATOR PRO+ od počítače, zatáhněte ikonu disku do Koše.

Pak stiskem tlačítka SHIFT u KAOSSILATOR PRO+ ukončete režim USB.

**Pokud jste připraveni odpojit KAOSSILATOR PRO+ od počítače, nejprve ukončete režim USB a odpojte USB kabel.**

## **Co je to MIDI?**

MIDI (Musical Instrument Digital Interface) je univerzální standard, umožňující výměnu dat pro hru a dalších informací mezi elektronickými hudebními nástroji a počítači či jinými přístroji.

#### **Tabulka MIDI implementace**

Porovnáním tabulek obou zařízení ihned vidíte, které zprávy můžete přenášet a přijímat u obou zařízení. Když používáte dvě MIDI zařízení,<br>můžete srovnat iejich Tabulky MIDI srovnat jejich Tabulky MIDI implementace, a vidíte, které zprávy jsou vzájemně kompatibilní.

*TIP* Tabulku MIDI implementace KAOSSILATOR PRO si můžete stáhnout také z webové stránky Korg. (http://www.korg.com)

**\* Podrobnosti o MIDI funkcích jsou uvedeny v brožuře MIDI implementace. Brožuru MIDI implementace získáte u svého lokálního distributora Korg.**

# **MIDI zapojení**

K přijímání a vysílání MIDI zpráv jsou použity běžně dostupné MIDI kabely. Tyto kabely zapojte mezi MIDI konektory KAOSSILATOR PRO+ a MIDI konektory externího MIDI zařízení, do kterého nástroj přenáší data.

**MIDI IN konektor:** Tento konektor přijímá zprávy z jiného MIDI zařízení. Propojte jej do konektoru MIDI OUT v externím MIDI zařízení. **MIDI OUT konektor:** Tento konektor vysílá zprávy z KAOSSILATOR PRO+. Propojte jej do konektoru MIDI IN v externím MIDI zařízení.

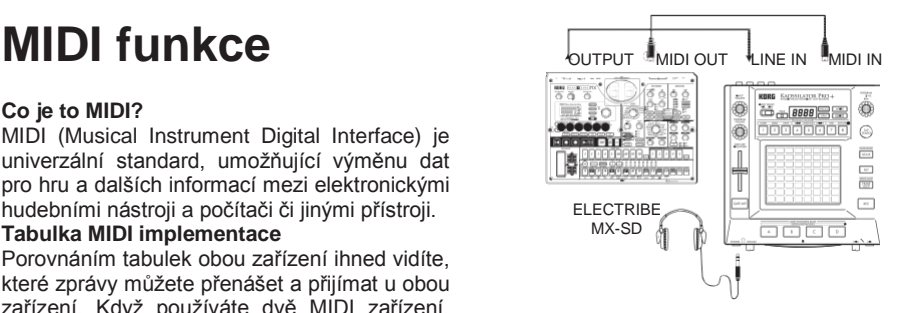

# **Zapojení do počítače**

USB kabelem zapojíte KAOSSILATOR PRO+<br>přímo do počítače, vybaveného USB přímo do počítače, vybaveného USB konektorem a vysíláte či přijímáte stejné MIDI zprávy jako přes MIDI konektory.

Chcete-li využívat KAOSSILATOR PRO+ Editor, musíte KAOSSILATOR PRO+ zapojit do počítače přes USB.

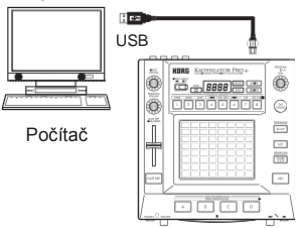

*TIP:* Chcete-li použít USB zapojení, musíte do počítače nainstalovat Korg USB-MIDI ovladač. Můžete si jej stáhnout z webové stránky Korgu (http://www.korg.com) a nainstalovat jej dle popisu v přiložené dokumentaci.

# **Nastavení MIDI**

Kromě využití KAOSSILATOR PRO+ jako syntezátoru, jej můžete také využít jako kontroler k externímu MIDI zařízení.

Zapojením KAOSSILATOR PRO+ do MIDI sekvenceru a nahráváním MIDI zpráv, vysílaných z touch padu, můžete tyto operace na touch padu později přehrávat.

**Jestliže vypnete nástroj a neuložíte nastavení, vrátí se zpět do původního stavu bez uložení.**

# **Nastavení MIDI kanálu**

Jak nastavit MIDI kanál KAOSSILATOR PRO+. *1.* Podržte tlačítko SHIFT a stiskněte tlačítko PROGRAM MEMORY 4 (MIDI).

*2.* Knobem PROGRAM/ BPM vyberte "MSSG" a pak stiskněte knob PROGRAM/BPM.

 $B555$ 

*3.* Knobem PROGRAM/ BPM vyberte "GL.Ch" (Global MIDI channel) a stiskněte knob PROGRAM/BPM.

$$
LLLL
$$

Zobrazí se aktuálně zvolený MIDI kanál. Knobem PROGRAM/ BPM můžete MIDI kanál změnit.

*4.* Chcete-li uložit nastavení, stiskněte tlačítko WRITE. Nechcete-li nic ukládat, stiskněte SHIFT.

*TIP:* Takže tato data můžete vysílat ihned, do více MIDI zařízení, jedním MIDI kabelem, jelikož MIDI vysílá na 16 kanálech (1–16). Pokud je vysílací zařízení nastaveno na MIDI kanál "1", přijímající zařízení musí být nastaveno také na kanál "1", aby bylo možné přijímat MIDI zprávy.

# **Změny čísel Control Change nebo čísel not**

*1.* Podržte tlačítko SHIFT a stiskněte tlačítko PROGRAM MEMORY 4 (MIDI).

*2.* Knobem PROGRAM/ BPM vyberte "MSSG" a pak stiskněte knob PROGRAM/BPM.

*3.* Knobem PROGRAM/ BPM vyberte Control change pro přiřazení, který chcete změnit a stiskněte knob PROGRAM/BPM.

## **Vysílání/přijímání zpráv Note**

 $|L|_Q E B$  –  $|L|_Q E B$  Tlačítka LOOP REC BANK

## **Vysílání zpráv Control change**

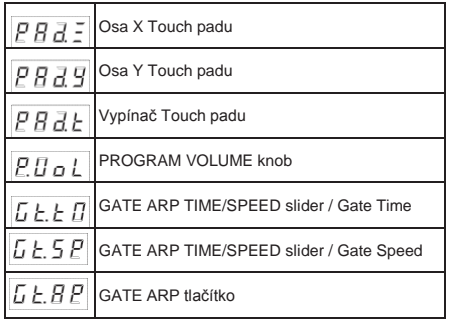

*4.* Knobem PROGRAM/BPM zadejte číslo Control change nebo Note, v rozsahu 0–127. Pokud zvolíte číslo Control, které již má přiřazený kontroler, rozsvítí se desetinná tečka. Pokud přiřadíte stejné číslo, tento kontroler bude vysílat a přijímat stejnou zprávu Control change, jako ten druhý.

*5.* Chcete-li uložit nastavení, stiskněte tlačítko WRITE. Nechcete-li nic ukládat, stiskněte SHIFT.

**Aplikace filtru pro MIDI zprávy** *1.* Podržte tlačítko SHIFT a stiskněte tlačítko PROGRAM MEMORY 4 (MIDI).

*2.* Knobem PROGRAM/ BPM vyberte "FiLt" a pak stiskněte knob PROGRAM/BPM.

$$
P \cup L \in
$$

*3.* Knobem PROGRAM/ BPM vyberte zprávu, kterou chcete filtrovat a stiskněte knob PROGRAM/BPM.

Filtrovat můžete vysílání a přijímání zpráv  $TLIL$  (clock),  $Pr \circ 9$  (program change), ΕE (control change),  $n \in \mathbb{E}$  (note) a  $545E$  (system exclusive).

*4.* Knobem PROGRAM/ BPM můžete zprávu de/aktivovat. Zvolte  $d \cdot 5$  (deaktivace, příp.

filtrováno) nebo  $\mathcal{E} \cap B$  (aktivace, resp. nefiltrováno).

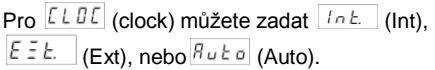

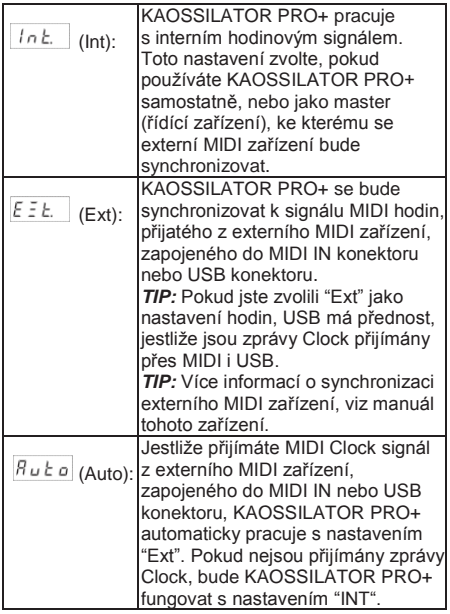

*5.* Chcete-li uložit nastavení, stiskněte tlačítko WRITE. Nechcete-li nic ukládat, stiskněte SHIFT.

# **Využití KAOSSILATOR PRO+ jako MIDI kontroleru**

V režimu External Control můžete využít KAOSSILATOR PRO+ jako MIDI kontroler, k ovládání externího MIDI zařízení, např. syntezátoru, SW syntezátoru v počítači. **Příklad zapojení v režimu External Control**

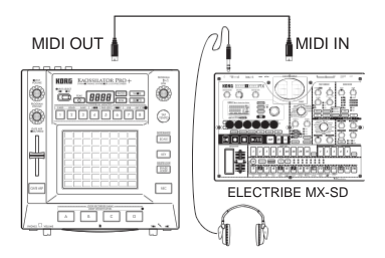

*TIP:* Více o parametrech, které ovládáte, viz Uživatelský manuál použitého zařízení, nebo software.

*TIP:* Podle použitého zařízení nebo software, se může stát, že některé parametry nelze ovládat, nebo je potřeba předchozí nastavení. Viz uživatelský manuál zařízení nebo software, který používáte.

# **Přepnutí do režimu External Control**

Podržte tlačítko SHIFT a stiskněte tlačítko PROGRAM MEMORY 8 (EXT.CTRL).

Chcete-li ukončit režim External Control, stiskněte tlačítko SHIFT.

#### **Přiřazení MIDI zpráv v režimu External Control**

Přiřazení MIDI zpráv, vysílaných v režimu External Control, se provádí v KAOSSILATOR PRO+ Editoru.

*TIP:* KAOSSILATOR PRO+ editor si zdarma stáhnete z webové stránky Korg (http://www.korg.com/). Blíže o nastavení viz dokumentaci, přibalenou ke KAOSSILATOR PRO+ Editoru.

# **Kontrolery, dostupné v režimu External Control**

V režimu External Control můžete použít následující kontrolery. Pokud jste přiřadili Note čísla touch padu, můžete také zadat ladění, tóninu a notový rozsah stejně, jako když KAOSSILATOR PRO+ funguje v roli syntezátoru.

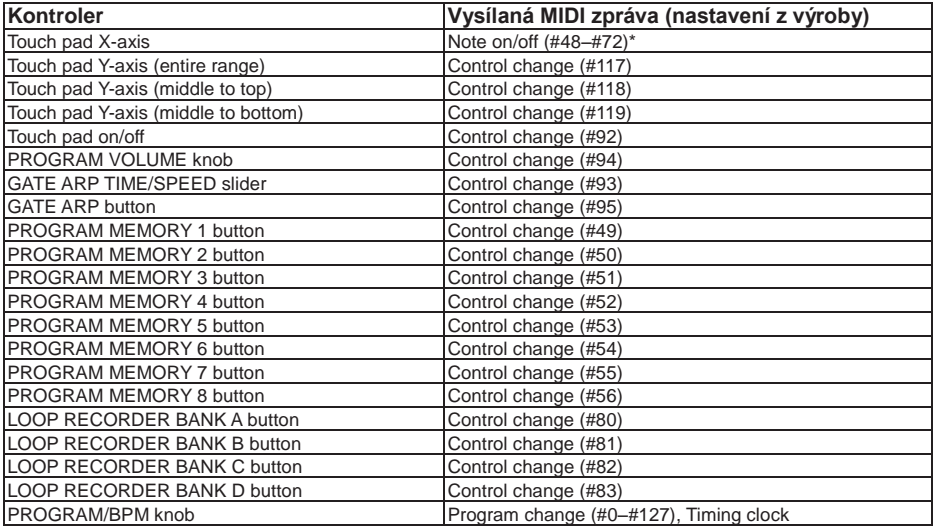

\* Jestliže je notový rozsah nastaven na "Prog" a tónina je "C"

*TIP:* Pokud je notový rozsah nastaven na "Prog", bude rozsah 2 oktávy, pokud je na "FULL", bude rozsah 8 oktáv.

# **Zprávy, které lze vysílat/přijímat mimo režim External Control**

S nastavením z výroby lze vysílat/přijímat následující MIDI zprávy.

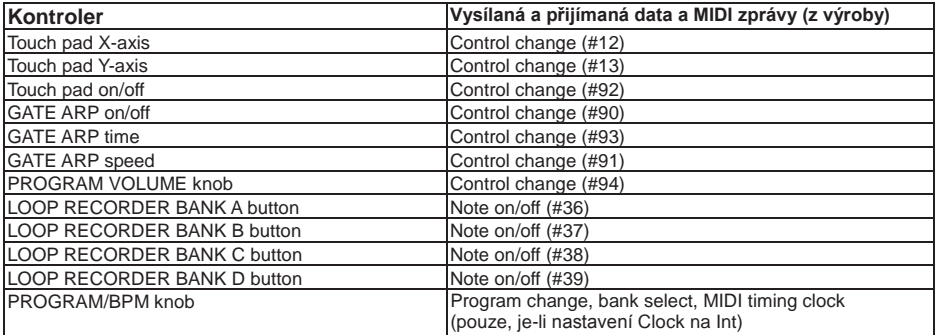

# **Specifikace**

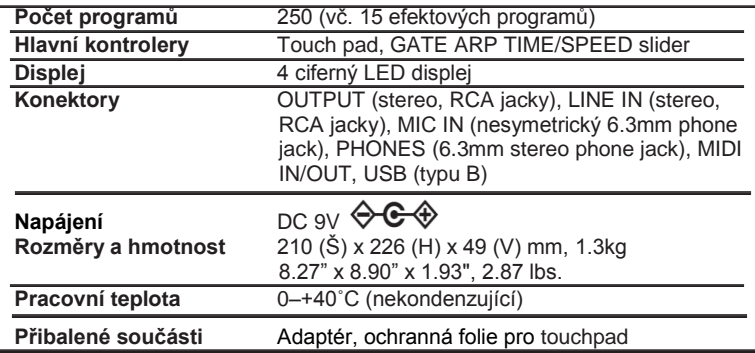

\* Specifikace a vzhled jsou předmětem změn bez předchozího upozornění.

# **Části Kaossilator PRO+**

#### **Hlavní panel**

- **1.** Displej
- **2.** Indikátor PEAK
- **3.** INPUT SELECT Přepínač
- **4.** INPUT VOLUME Knob
- **5.** PROGRAM VOLUME knob
- **6.** GATE ARP TIME/SPEED slider
- **7.** GATE ARP tlačítko
- **8.** LOOP RECORDER BANK tlačítka
- **9.** PROG Indikátor
- **10.** BPM Indikátor
- **11.** WRITE tlačítko
- **12.** SHIFT tlačítko
- **13.** PROGRAM/BPM knob
- **14.** TAP TEMPO tlačítko
- **15.** PROGRAM MEMORY 1–8 tlačítka
- **16.** SCALE tlačítko
- **17.** KEY tlačítko
- **18.** ERASE LOOP tlačítko
- **19.** REC tlačítko
- **20.** Touchpad

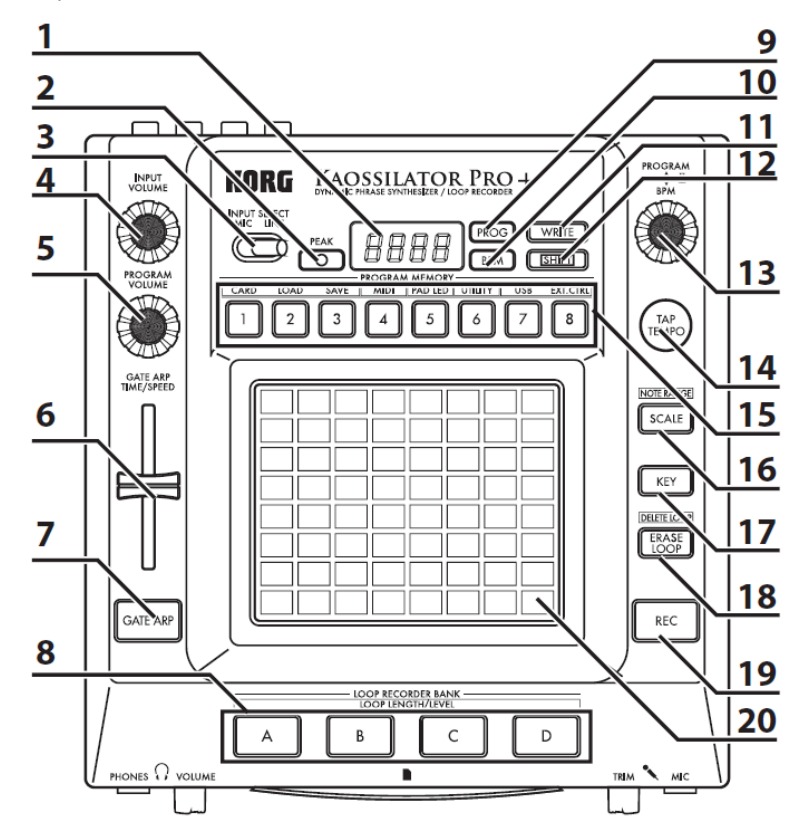

### **Čelní panel**

- **1.** PHONES VOLUME knob
- **2.** PHONES jack
- **3.** MIC TRIM knob
- **4.** MIC Jack
- **5.** Slot SD karty

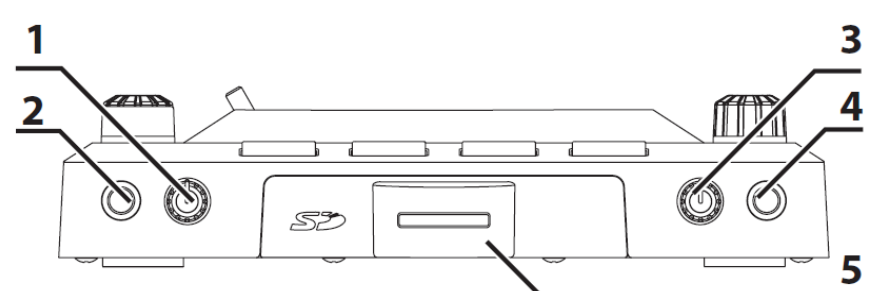

## **Zadní panel**

- **1.** MIDI IN/OUT konektory
- **2.** DC 9V jack
- **3.** POWER vypínač
- **4.** Šroub uzemnění (str. 118)
- **5.** USB Jack
- **6.** GATE ARP přepínač
- **7.** LINE OUT jacky
- **8.** LINE IN jacky

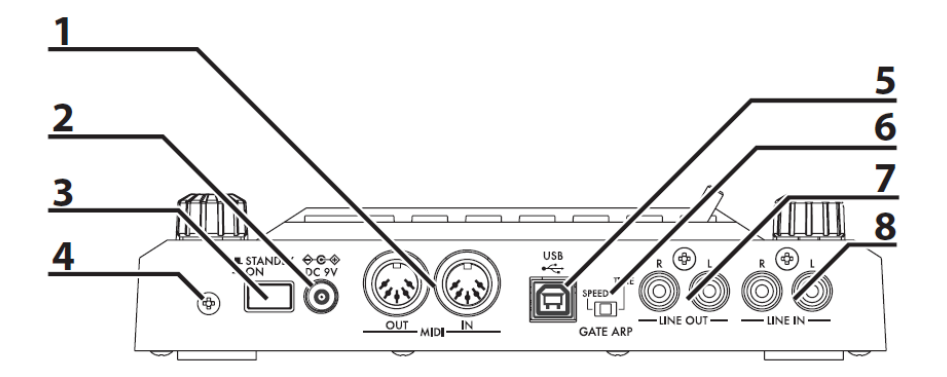

# **Šroub uzemnění**

Pro větší bezpečnost nástroj tímto šroubem uzemníte. Povolte jej a připevněte zemnící drát.

**Po uvolnění šroubu a připevnění zemnícího kabelu, nezapomeňte šroub znovu pevně dotáhnout. Nepracujte se zařízením, pokud je šroub vyjmutý.**

*TIP:* Pokud je nástroj zapojený do jiných přístrojů, můžete cítit jemné elektrické brnění, stimulující povrch kůže při dotyku kovových částí zapojeného mikrofonu. Je to způsobeno zbytkovým napětím, které je zcela neškodné. Pokud vám však vadí, zemnícím šroubem připojte externí uzemnění.

# **VÝPIS PROGRAMŮ**

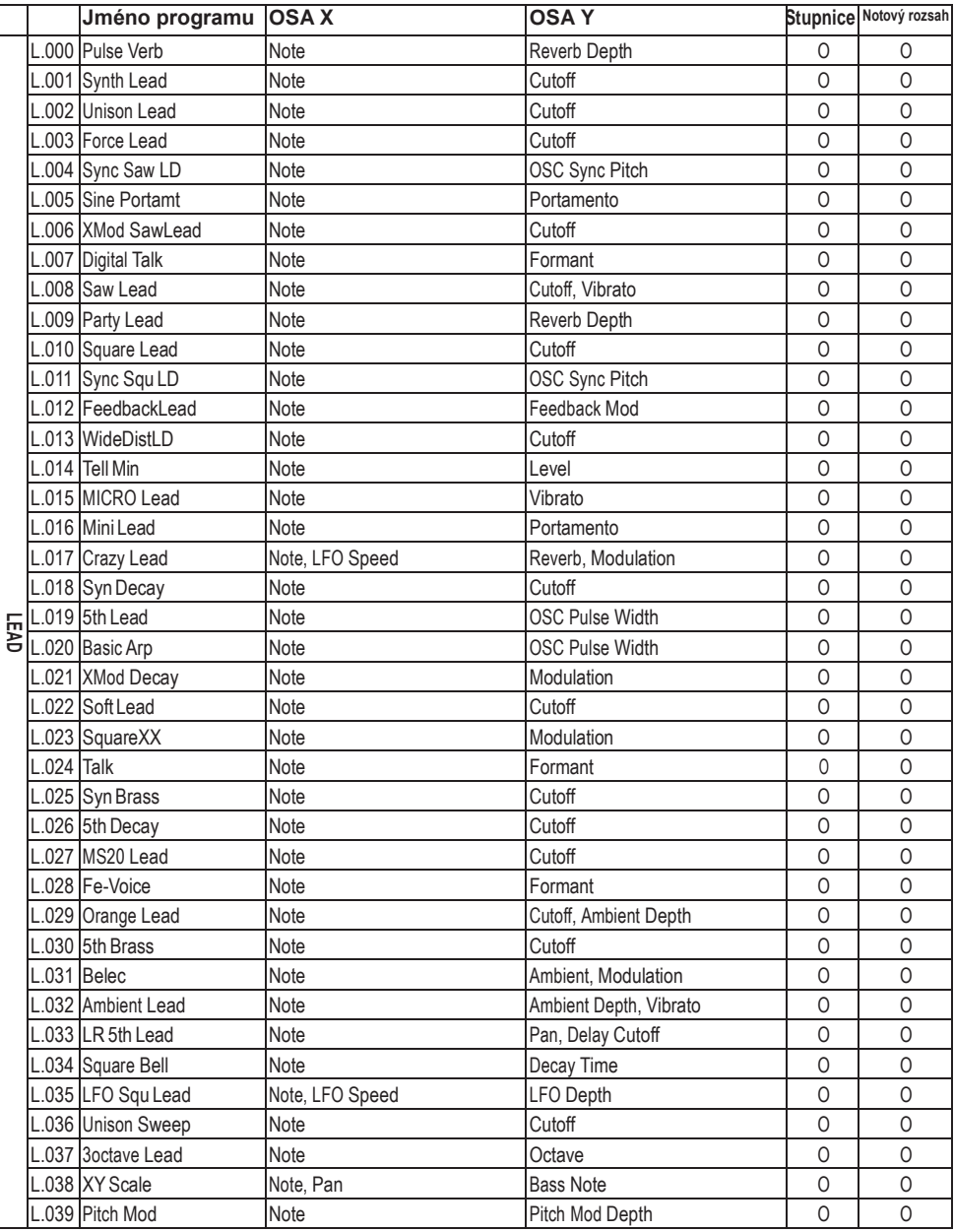

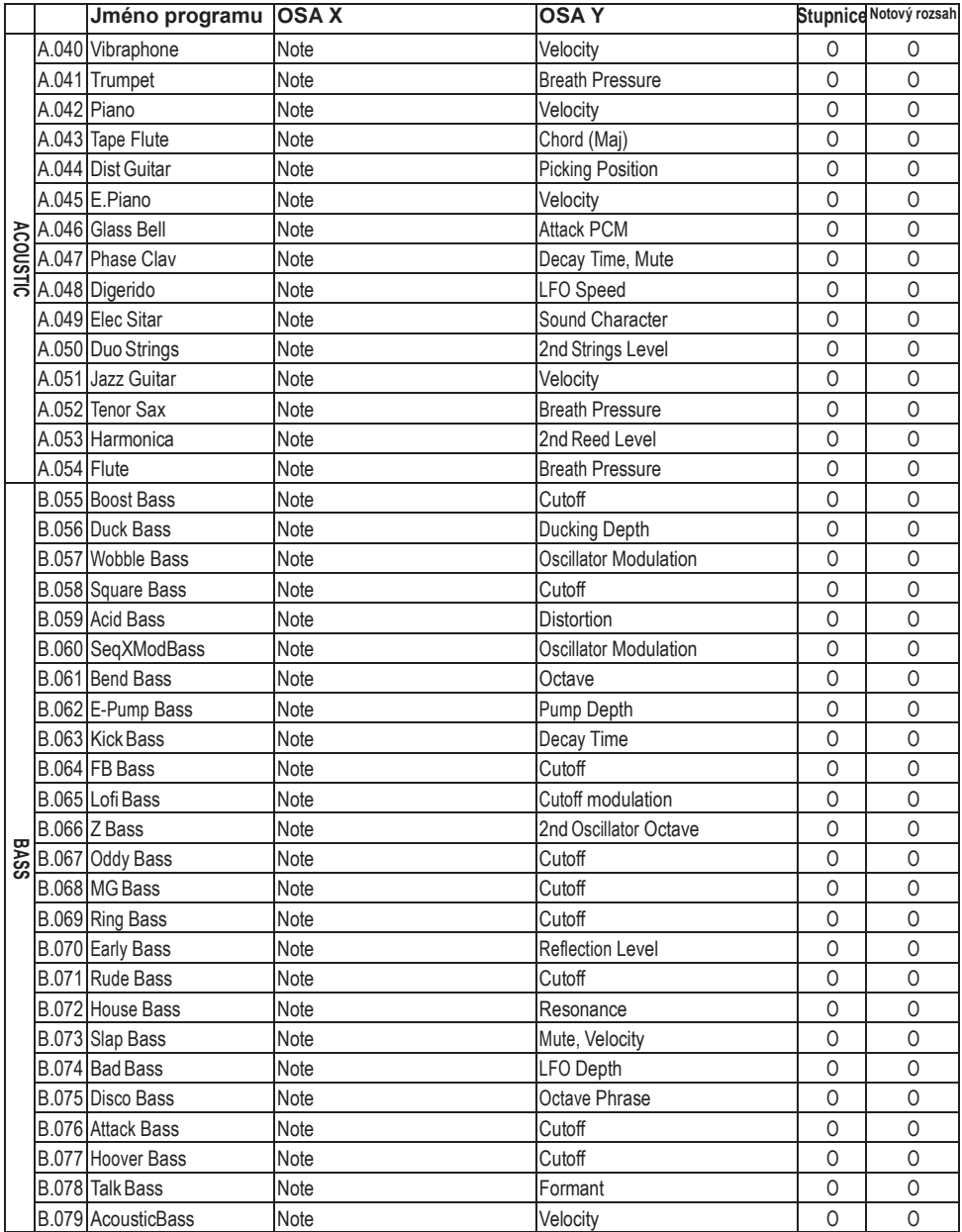

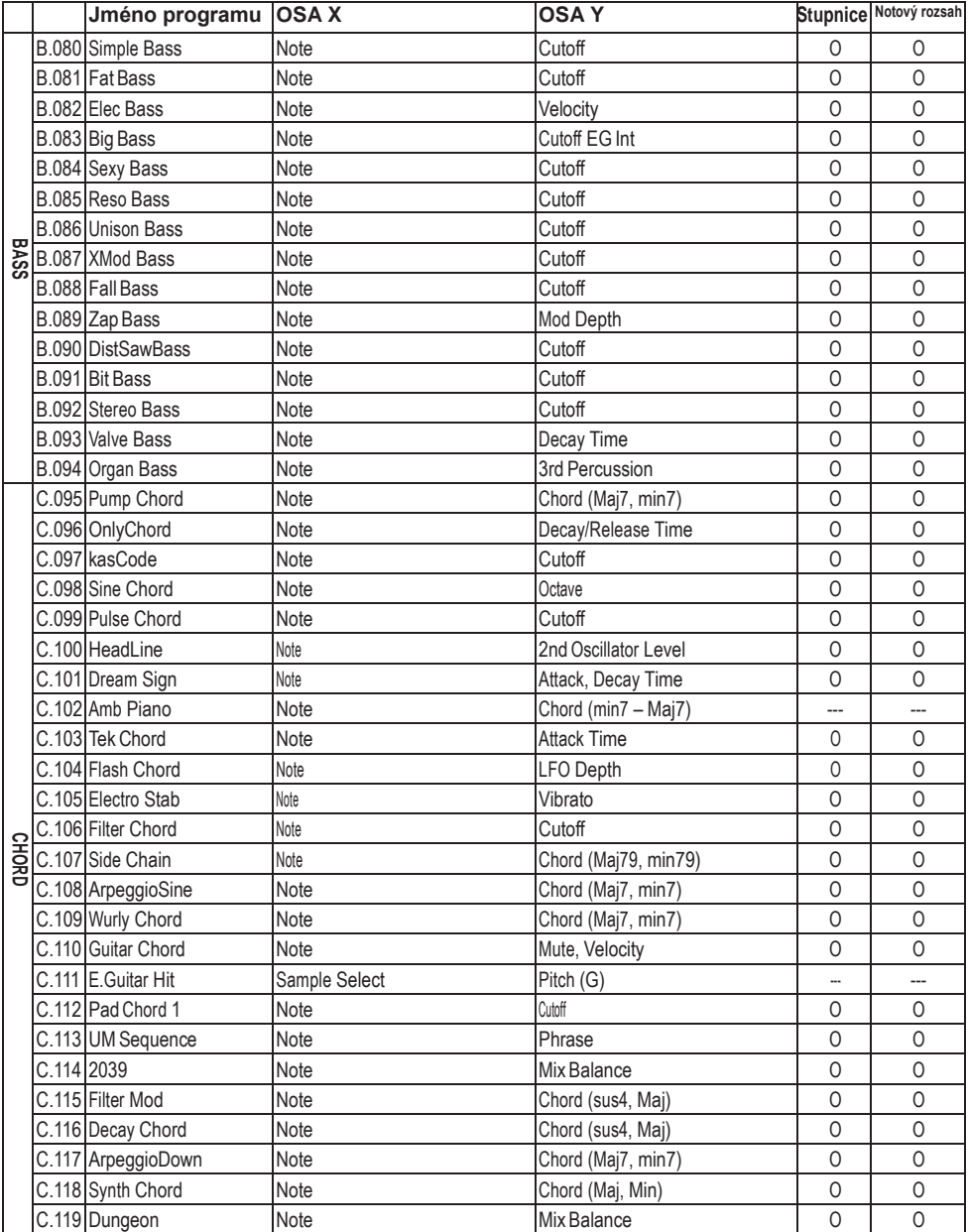

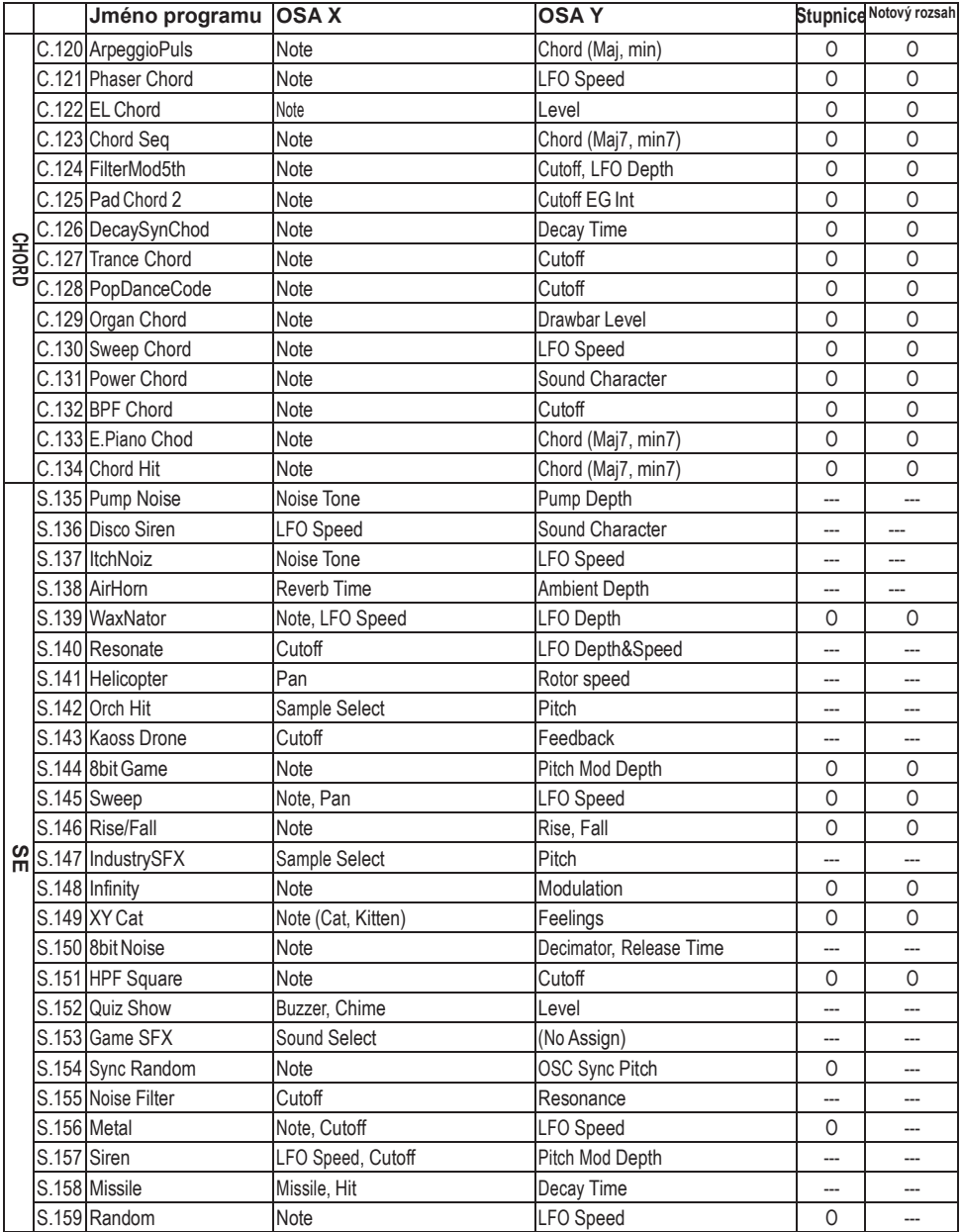

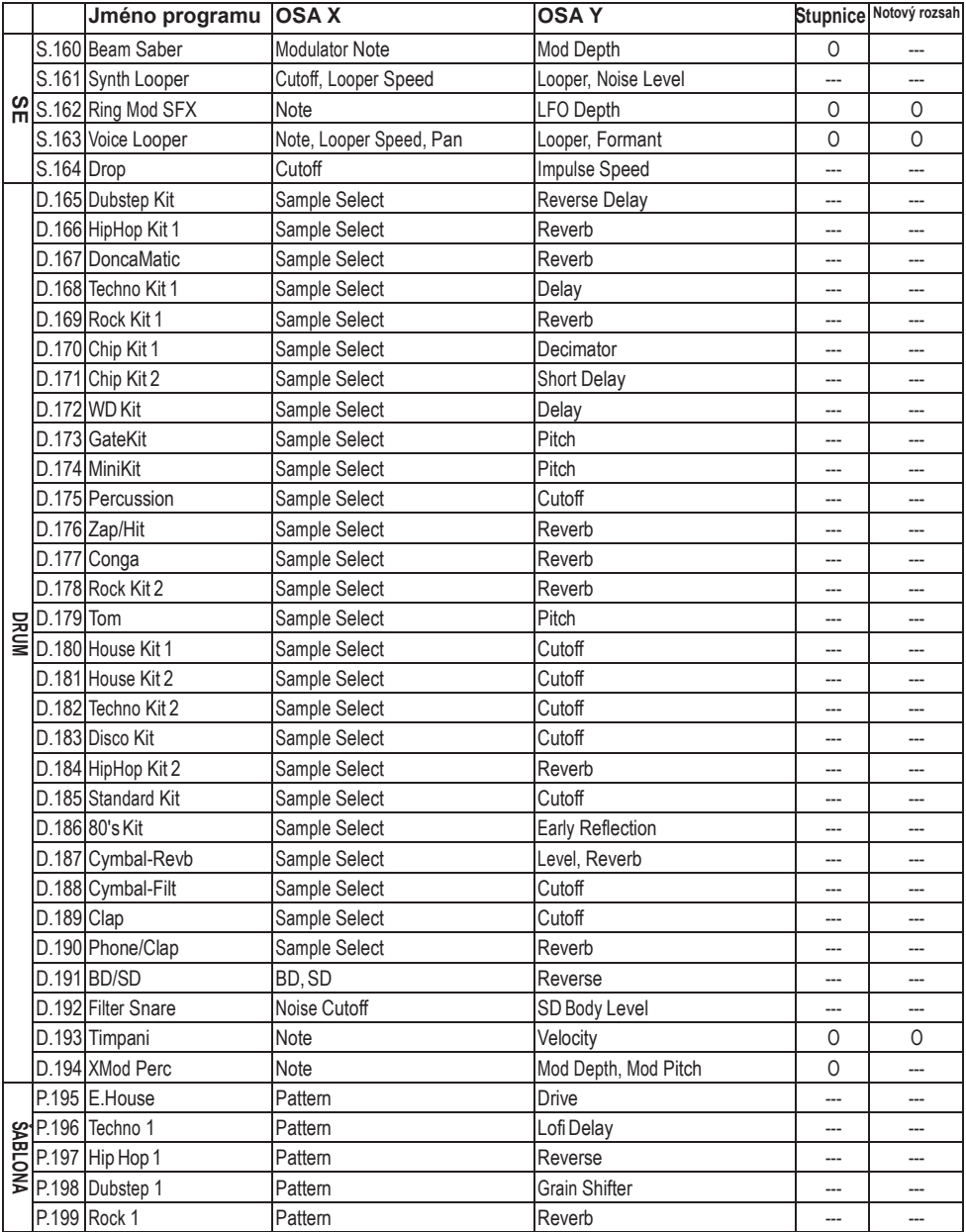

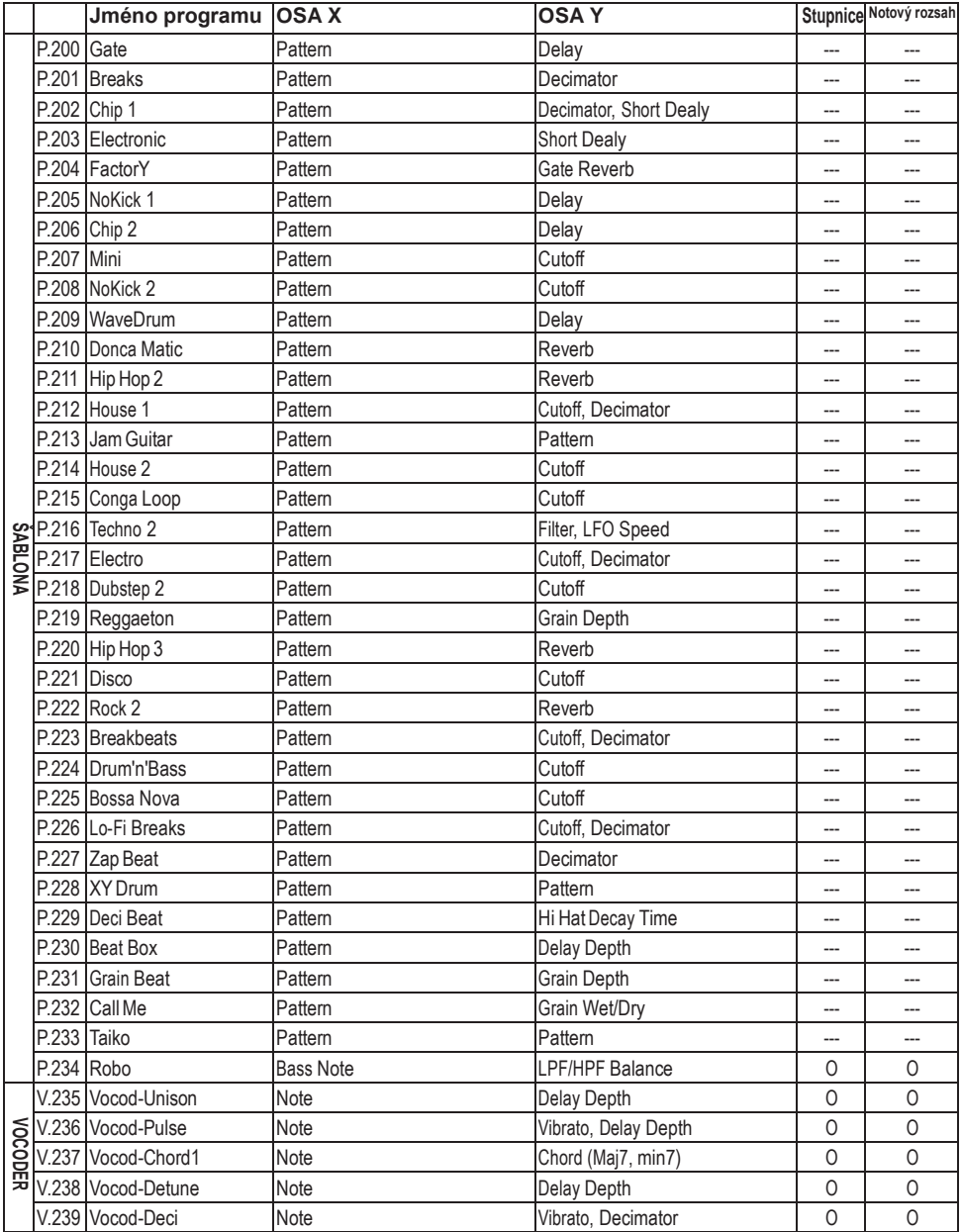

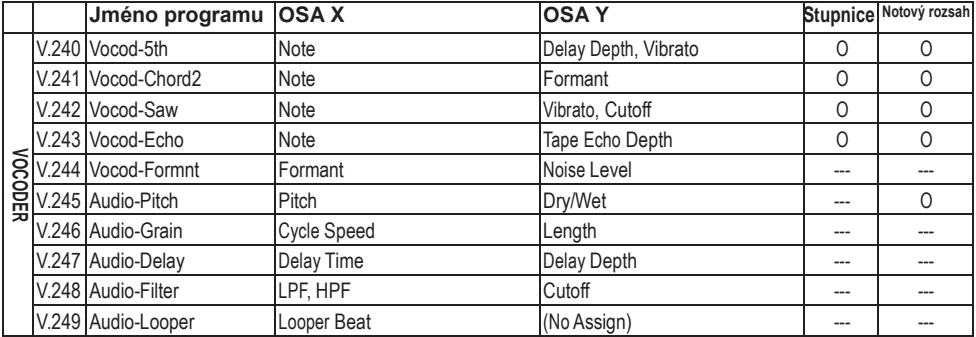

© 2012 KORG Inc. Všechna práva vyhrazena. Všechny PCM samply, bicí šablony a programy byly vyrobeny Yasushi.K a KORG Inc. Více informací o "Yasushi.K" viz http://www.net-yk.org/ http://www.facebook.com/yasushik1977

# **VÝPIS STUPNIC**

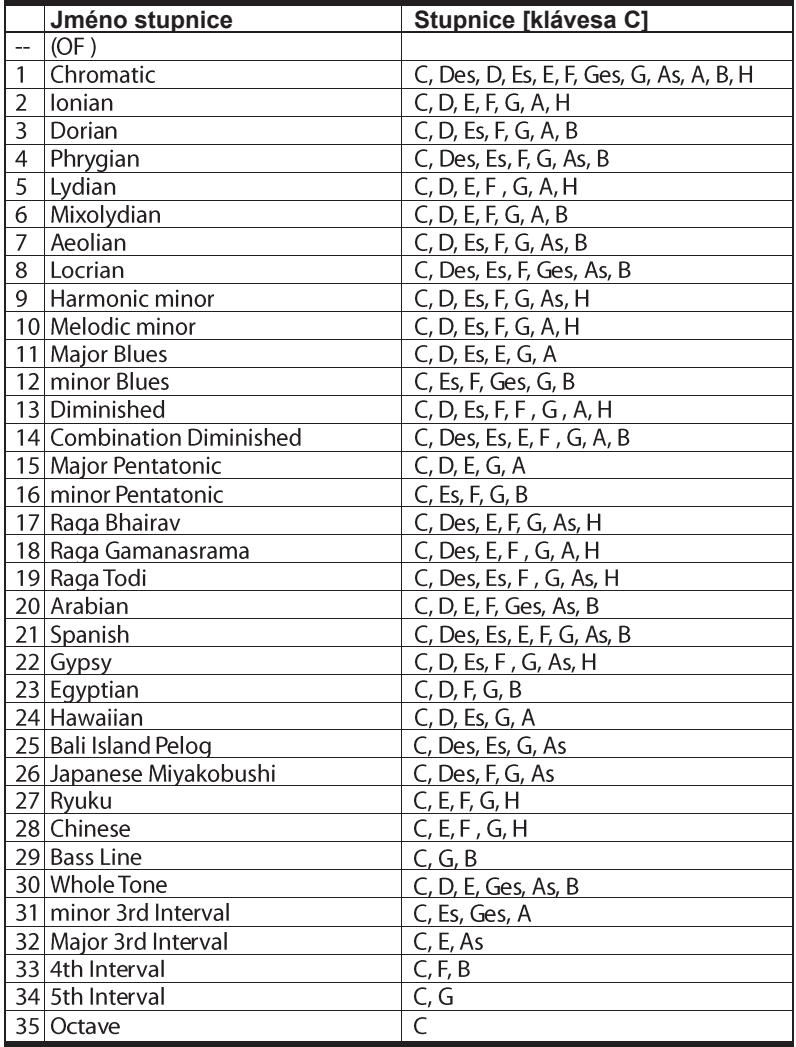

#### **DŮLEŽITÁ POZNÁMKA PRO ZÁKAZNÍKY**

Tento produkt byl vyroben podle předpisu přísných specifikací a požadavků na napětí, aplikovaných v zemi, pro kterou je zamýšlen a bude využíván. Pokud jste jej zakoupili přes internet, zásilkovou službou a/nebo telefonním prodejem, musíte ověřit, zda je produkt zamýšlen pro použití ve vaší zemi, kde sídlíte. VAROVÁNÍ: Použití produktu ve vaší zemi, jiné než pro kterou je připraven, může být nebezpečné a může znamenat ztrátu Záruky výrobce nebo distributora. Proto si ponechejte účtenku, jako důkaz zakoupení produktu, jinak můžete přijít o Záruku výrobce nebo distributora.

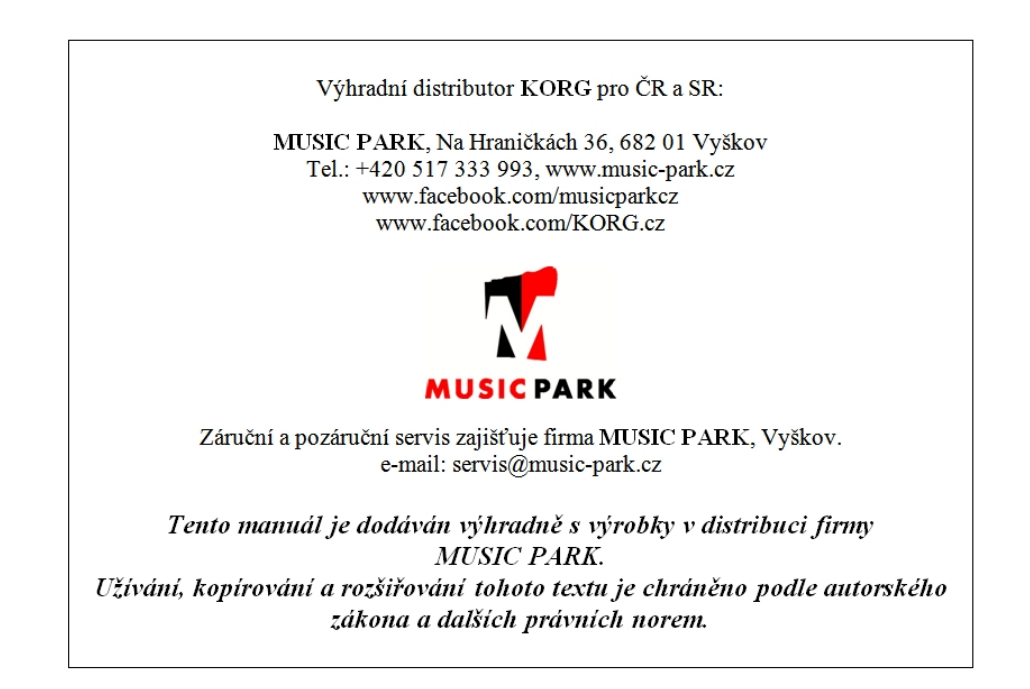

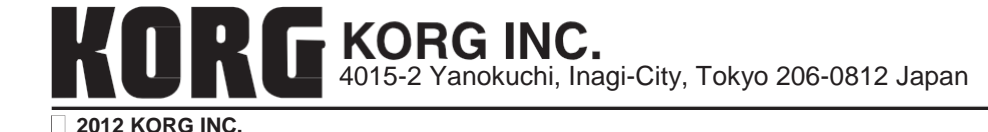